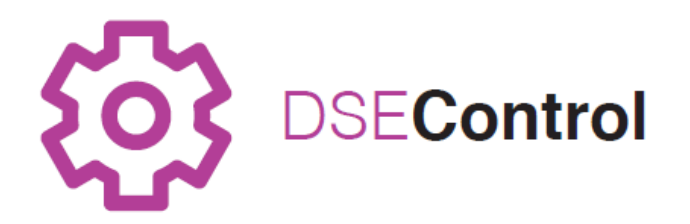

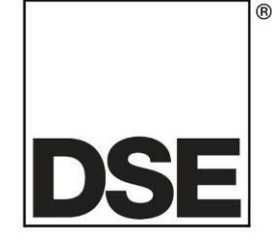

# **DEEP SEA ELECTRONICS PLC DSEM640 & DSEM643 Operator Manual**

# **Document Number: 057-244**

Author: Anthony Manton

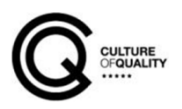

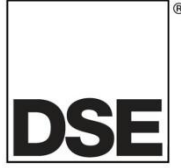

Deep Sea Electronics Plc Highfield House Hunmanby North Yorkshire YO14 0PH ENGLAND

Sales Tel: +44 (0) 1723 890099 Sales Fax: +44 (0) 1723 893303

E-mail: sales@deepseaplc.com Website: www.deepseaplc.com

#### **DSEM640 & DSEM643 Operator Manual**

© Deep Sea Electronics Plc

All rights reserved. No part of this publication may be reproduced in any material form (including photocopying or storing in any medium by electronic means or other) without the written permission of the copyright holder except in accordance with the provisions of the Copyright, Designs and Patents Act 1988.

Applications for the copyright holder's written permission to reproduce any part of this publication must be addressed to Deep Sea Electronics Plc at the address above.

The DSE logo and the name DSEControl® are UK registered trademarks of Deep Sea Electronics PLC.

Any reference to trademarked product names used within this publication is owned by their respective companies.

Deep Sea Electronics Plc reserves the right to change the contents of this document without prior notice.

Revision History

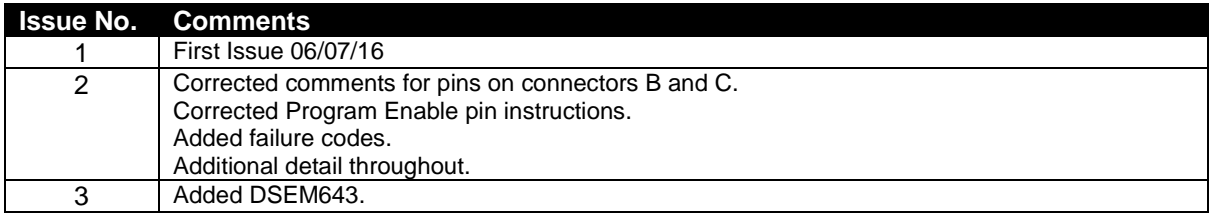

# **TABLE OF CONTENTS**

#### **Section** Page  $1.1$  $12$  $1<sub>3</sub>$  $131$  $1.3.2$  $1.4$  $1.4.1$  $1.4.2$  $2.1$ 211  $22$  $23$ **INPUTS** 11  $2.3.1.1$  $2312$  $232$ 2.3.2.1  $2.3.2.2$  $2323$ PULSE COUNTER 12  $2324$  $2325$ FNCODER 13  $233$ ANAI OGLIF INPLITS 13 2331  $2332$ 2.3.3.3 2.3.3.4  $2.4$  $2.4.1$  $242$  $243$  $2431$  $2.5$  $2.5.1$  $252$  $2.5.3$  $2.6$ 3  $3.1$  $3.1.1$  $3.1.2$  $3.1.2.1$  $3.1.2.2$  $3123$  $3124$  $32$  $3.3$  $3.4$  $3.4.1$  $3.4.2$ 343  $\boldsymbol{4}$ 5

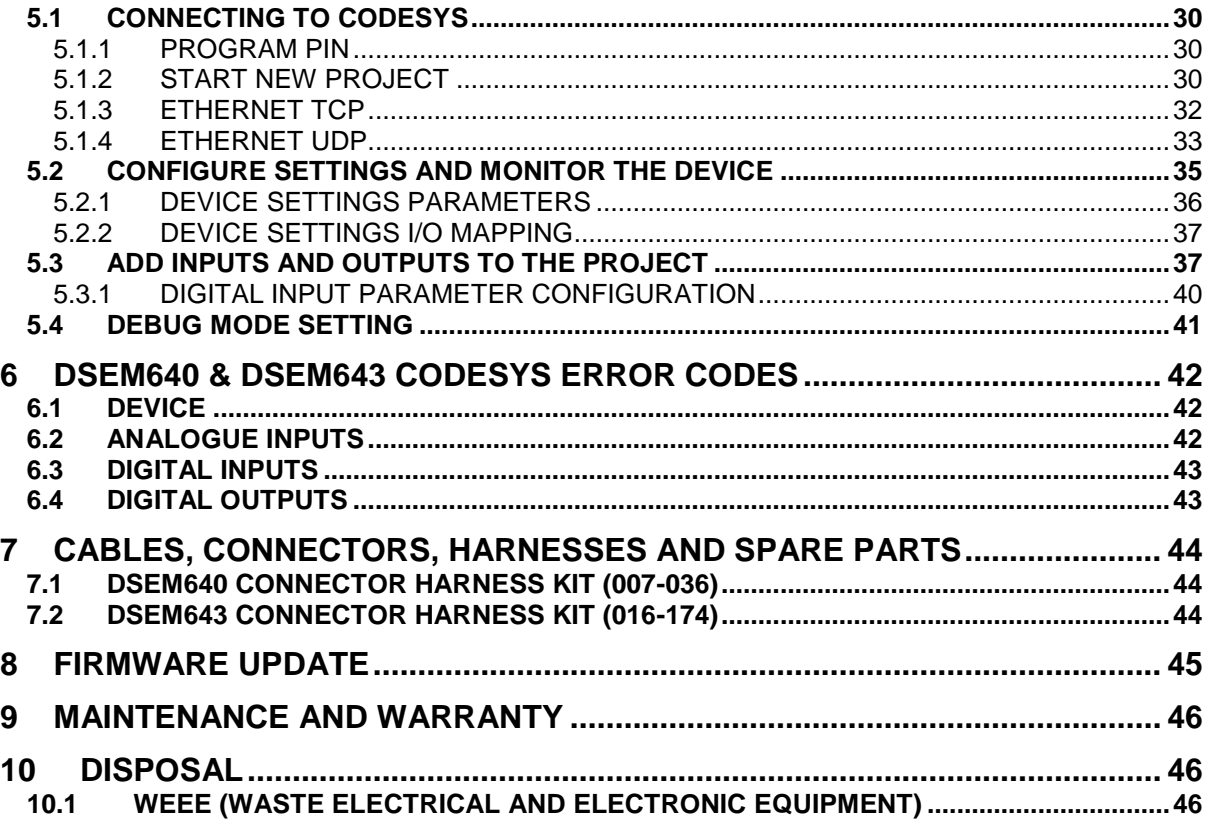

# **1 INTRODUCTION**

This document details the operation and setup requirements of the DSEM640 and DSEM643, part of the DSEControl® range of products.

The manual forms part of the product and should be kept for the entire life of the product. If the product is passed or supplied to another party, ensure that this document is passed to them for reference purposes.

This is not a *controlled document.* DSE do not automatically inform on updates. Any future updates of this document are included on the DSE website at www.deepseaplc.com

Observe the operating instructions. Non-observance of the instructions, operation not in accordance with use as prescribed below, wrong installation or incorrect handling seriously affects the safety of operators and machinery.

A robust metal case designed for chassis mounting houses the module. Connections are via locking plug and sockets.

DSEM640 and DSEM643 have identical functionality, with DSEM643 having a lower I/O (Input/Output) count, half that of the DSEM640. This is achieved by omitting Connector B on DSEM643. This allows cost savings to be made where the application is less demanding.

The controller is supplied with no application program. The equipment manufacturer is responsible for creating and managing the application program and installing it in the controller. This is achieved using CODESYS V3.5. Contact DSE Technical Support for further details.

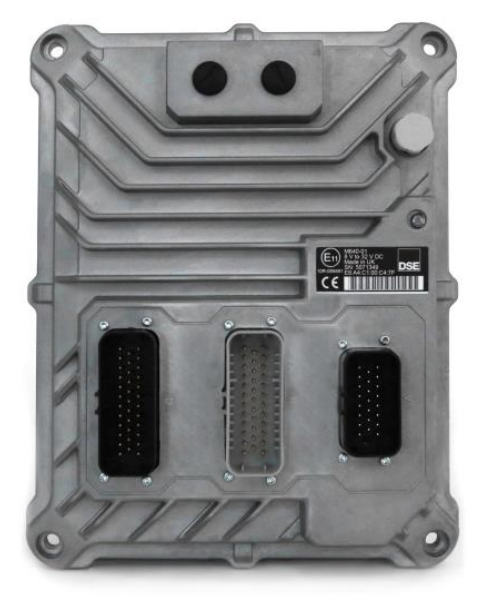

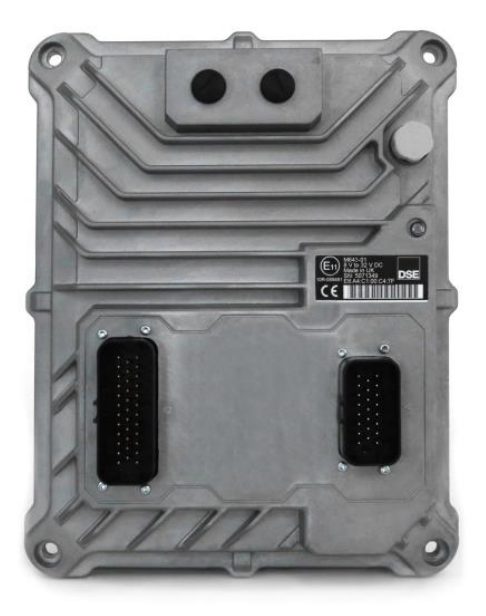

DSEM640 DSEM643

# **1.1 CLARIFICATION OF NOTATION**

Clarification of notation used within this publication.

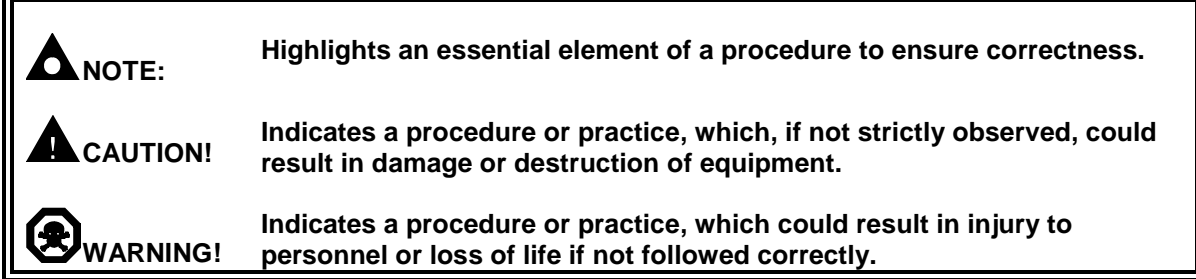

# **1.2 GLOSSARY OF TERMS**

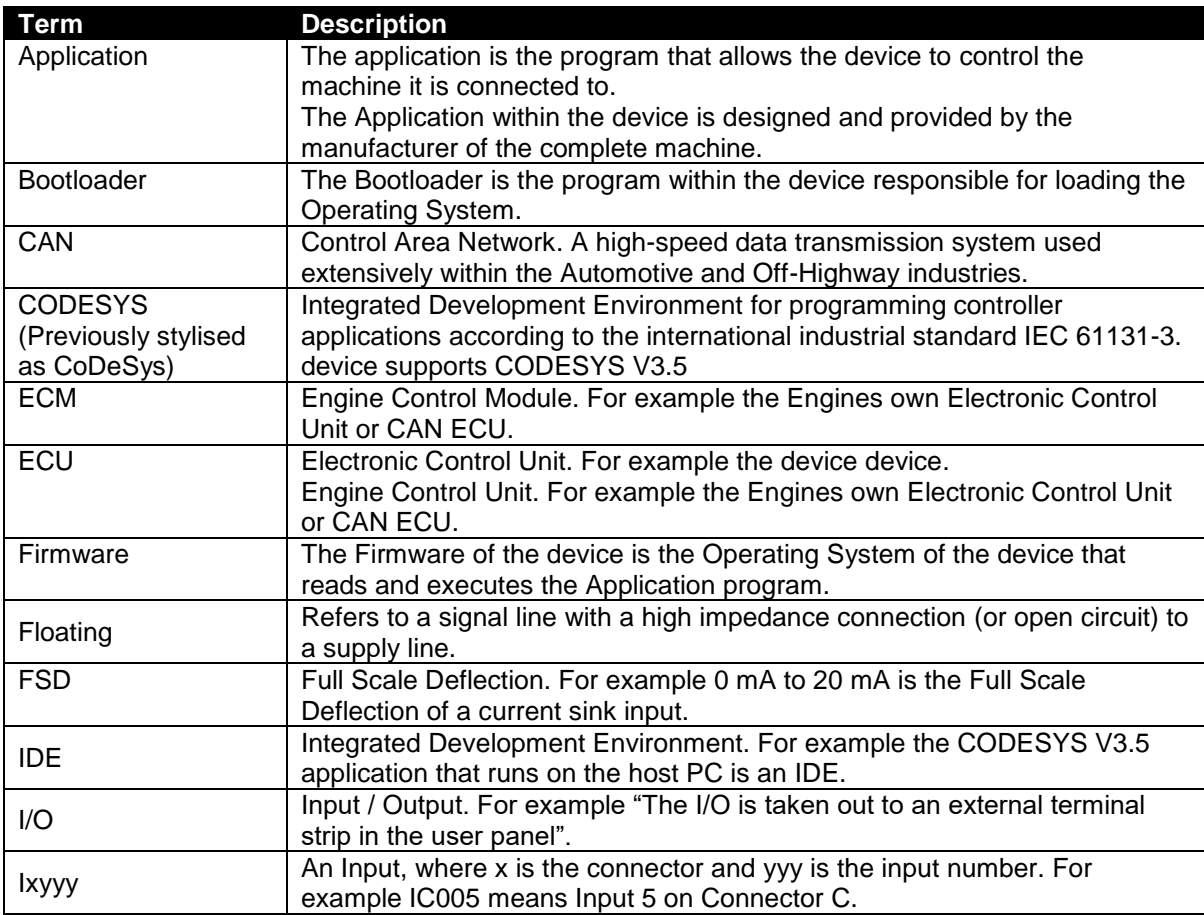

Continued Overleaf…

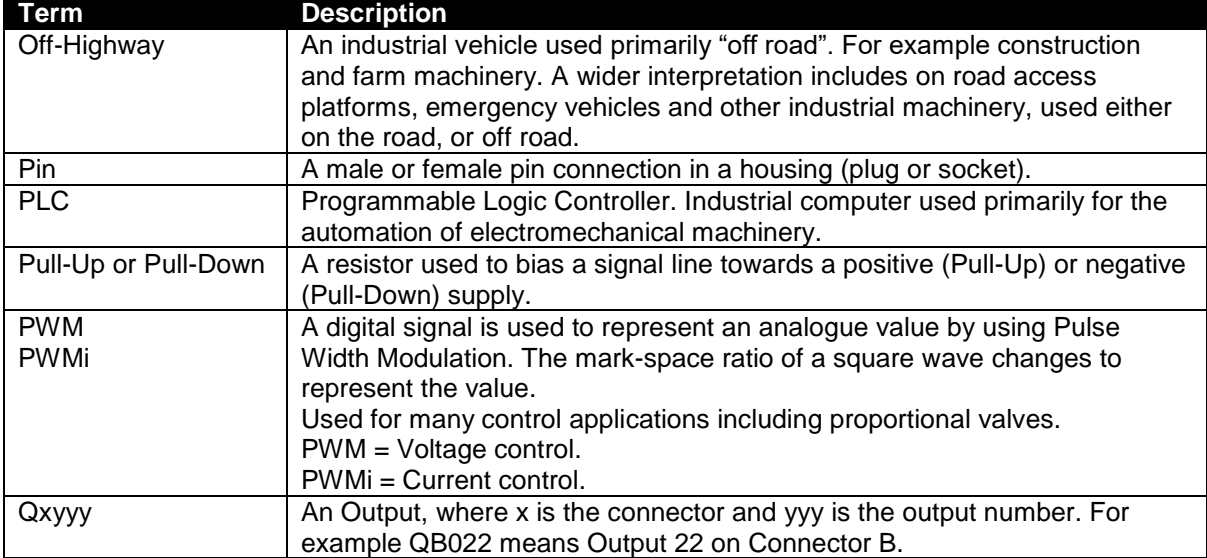

# **1.3 RELATED INFORMATION**

This document refers to, and is referred by the following DSE publications which are obtained from the DSE website: [www.deepseaplc.com](http://www.deepseaplc.com/) or by contacting DSE technical support: [support@deepseaplc.com.](mailto:support@deepseaplc.com)

#### **1.3.1 TECHNICAL INFORMATION**

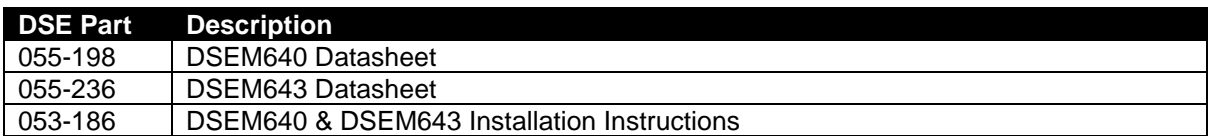

#### **1.3.2 ADDITIONAL INFORMATION**

The following information relates to optional equipment compatible with the DSEM640 & DSEM643.

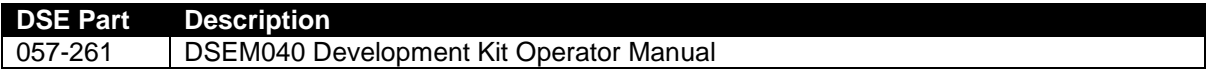

#### **1.4 SAFETY INSTRUCTIONS**

#### **1.4.1 GENERAL**

- These instructions are for authorised persons according to the EMC and low-voltage directives. The device must be installed, connected and put into operation by a qualified electrician.
- It is not permissible to open the controller or to modify or repair the controller. Modification or repairs to the wiring could result in dangerous malfunctions. Repairs to the controller must be performed by DSE. Contact your original equipment supplier in the case of malfunction.
- When the device is unpowered, ensure that no connection pins are connected to a voltage source. Thus, when the supply is switched off, the supply for the electronics, the power outputs and the external sensor supply must be switched off together.
- The controller will heat up beyond normal ambient temperature during operation. To avoid danger caused by high temperatures, protect against contact.
- The customer is responsible for performing risk analysis of the mobile working machine and determining the possible safety related functions. The user is responsible for the safe function of the application programs created. If necessary, they must additionally carry out an approval test by corresponding supervisory and test organisations according to the national regulations.
- All connectors must be unplugged from the electronics during electrical welding and painting operations.

#### **1.4.2 INSTALLATION NOTES**

- Follow the instructions of the connector manufacturer, specifically with respect to preventing water from entering the device. See Section entitled *Cables, Connectors, Harnesses and Spare Parts* for details of DSE Part Numbers.
- To maintain IP67 rating where connectors have unused pins, ensure the use of a suitable Blanking Insert. In the case of a completely unused connector, the plug must be inserted, fully populated with Pin Blanking Inserts. See Section entitled *Cables, Connectors, Harnesses and Spare Parts* for details.
- M12 protection plugs supplied must be installed in both the USB and Ethernet interfaces to ensure IP67 rating.
- The case must be wired to vehicle ground in order to comply with EMC guidelines. Metallic screws must be used to create an electrical connection to vehicle / machine ground.

# **2 SPECIFICATIONS**

#### **2.1 DC SUPPLY**

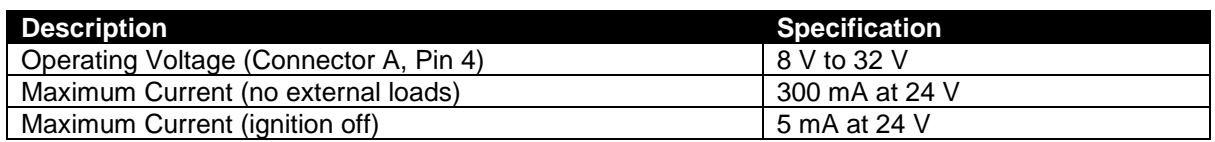

#### **2.1.1 FUSING**

**NOTE: Maximum total current of the device is 32 A. This includes the device current consumption plus the current supplied to the outputs. Each Output supply is rated Max 16 A. Output Supply 1 + Output Supply 2 must not exceed 16 A. Output Supply 3 + Output Supply 4 must not exceed 16 A.**

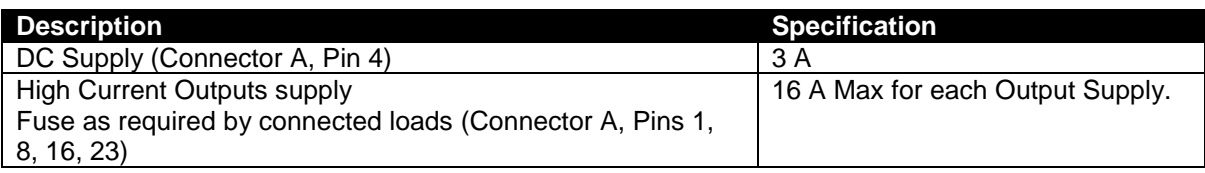

#### **2.2 ENVIRONMENTAL**

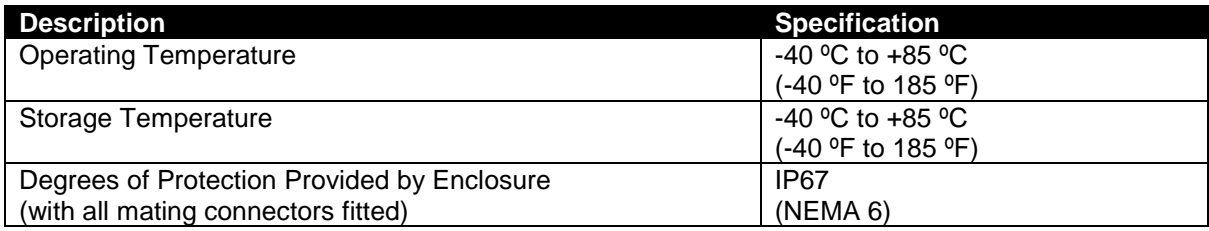

#### **2.3 INPUTS**

#### **2.3.1.1 IGNITION**

Ignition is used to energise / deenergise the device. The pin must be switched from the same supply as ECU.

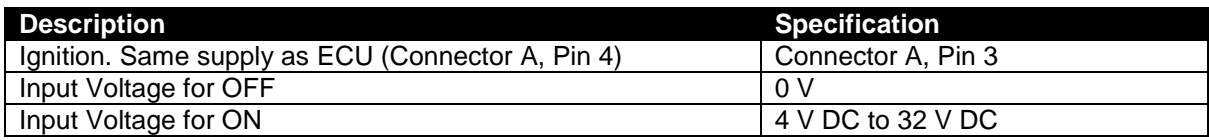

#### **2.3.1.2 PROGRAM ENABLE**

**NOTE: Ensure to remove the** *Program Enable* **Pin once you've finished. Powering up with**  *Program Enable* **active results in the device entering** *Bootloader* **mode, hence the application is not active.**

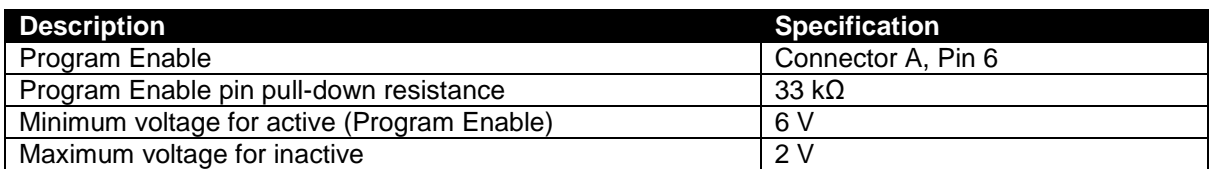

*Program Enable* pin has two functions as listed below.

- 1. To configure (program) the device or activate *Debug Mode* via CODESYS V3:
	- Power down the device.
	- Disconnect *Program Enable* pin.
	- Apply DC power to the device.
	- Wait a few seconds.
	- Connect *Program Enable* pin to battery positive.
	- Program the device (ie using CODESYS V3).
- 2. To use the *DSEServicetool* software to update firmware or download the application program to the device:
	- Power down the device.
	- Connect *Program Enable* pin to battery positive.
	- Apply DC power to the device.
	- Use *Service Tool* software as desired.

#### **2.3.2 DIGITAL INPUTS**

#### **2.3.2.1 DIGITAL**

# **NOTE: Connector B is not fitted to DSEM643.**

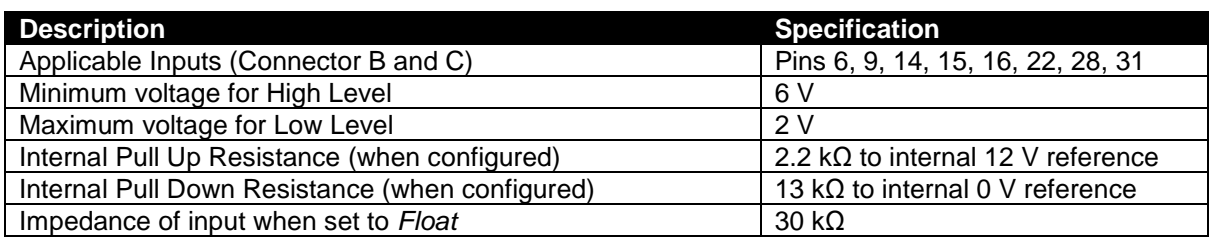

#### **2.3.2.2 FREQUENCY**

**NOTE: Connector B is not fitted to DSEM643.**

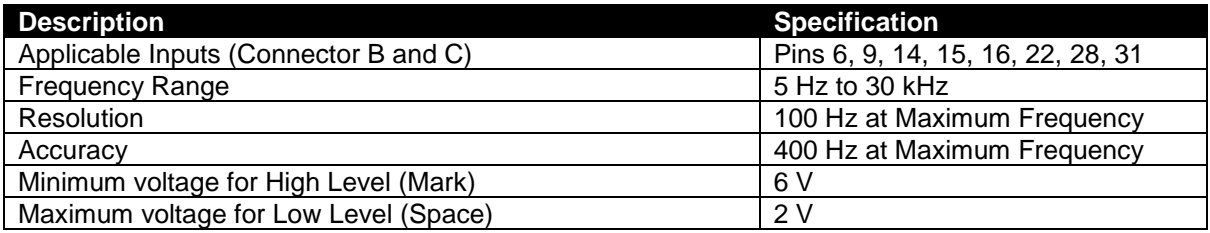

#### **2.3.2.3 PHASE**

# **NOTE: Connector B is not fitted to DSEM643.**

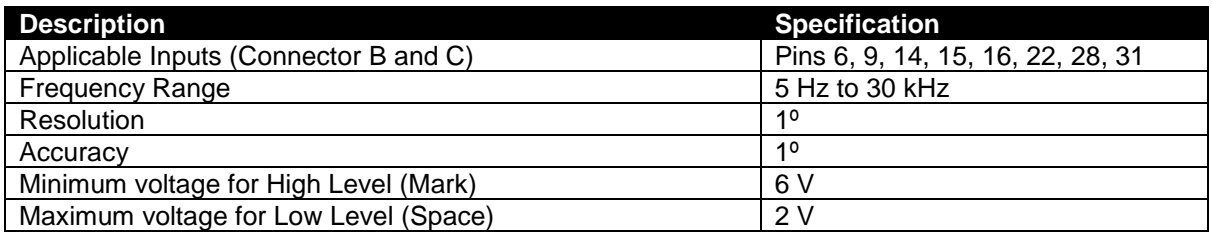

#### **2.3.2.4 PULSE COUNTER**

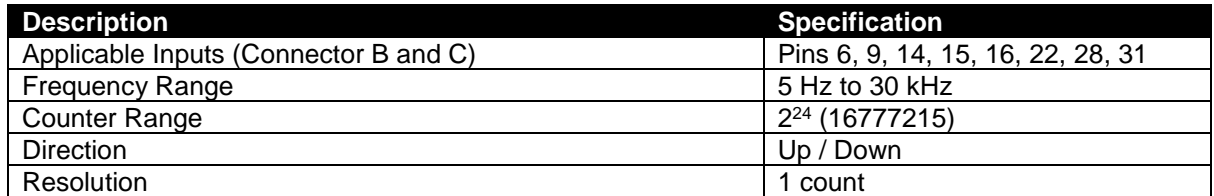

#### **2.3.2.5 ENCODER**

# **NOTE: Connector B is not fitted to DSEM643.**

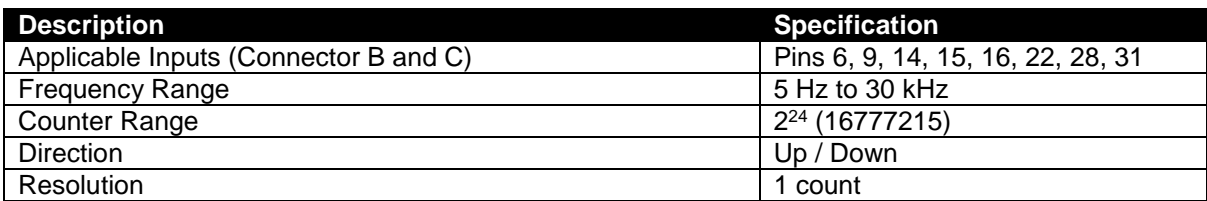

#### **2.3.3 ANALOGUE INPUTS**

#### **2.3.3.1 VOLTAGE**

**NOTE: Connector B is not fitted to DSEM643.**

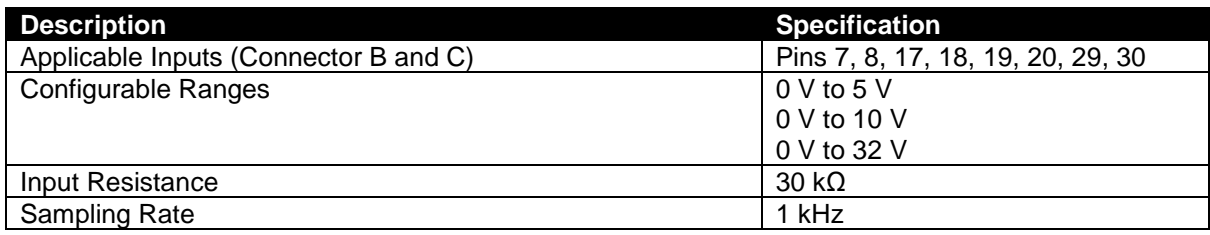

#### **Voltage Measurement resolution and accuracy**

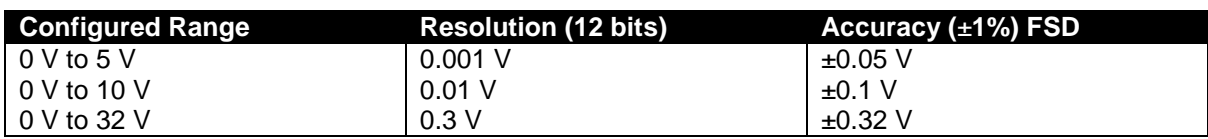

#### **2.3.3.2 CURRENT**

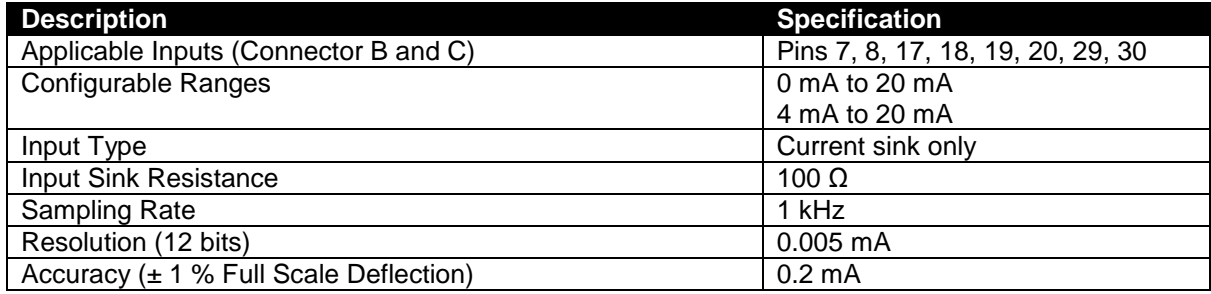

#### **2.3.3.3 RESISTIVE**

# **NOTE: Connector B is not fitted to DSEM643.**

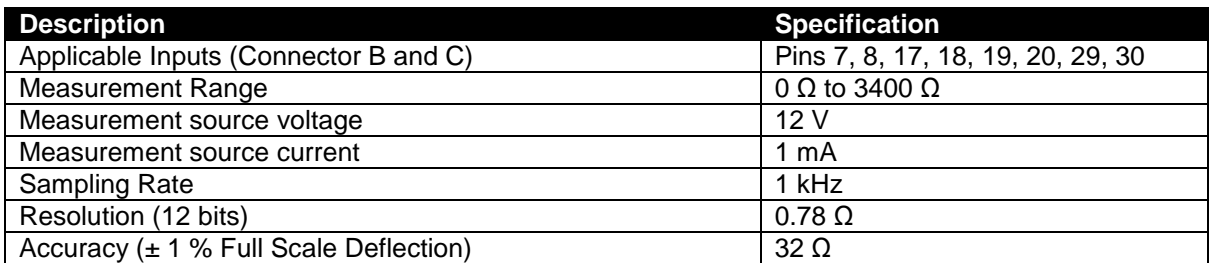

#### **2.3.3.4 RATIOMETRIC**

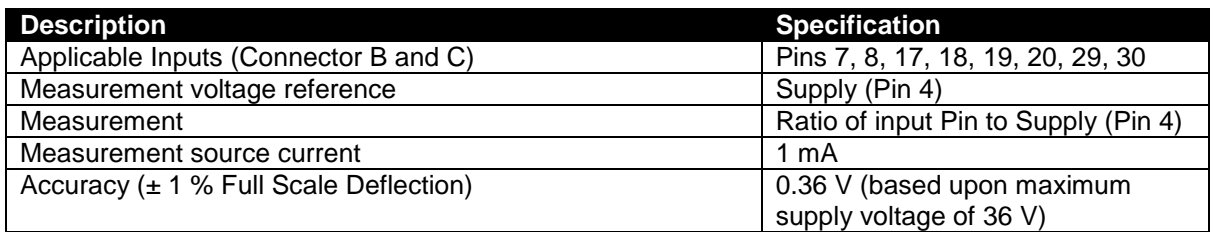

### **2.4 OUTPUTS**

**NOTE: Maximum total current of the device is 32 A. This includes the device current consumption plus the current supplied to the outputs. Each Output supply is rated Max 16 A.**

#### **2.4.1 NEGATIVE SWITCHING**

# **NOTE: Connector B is not fitted to DSEM643.**

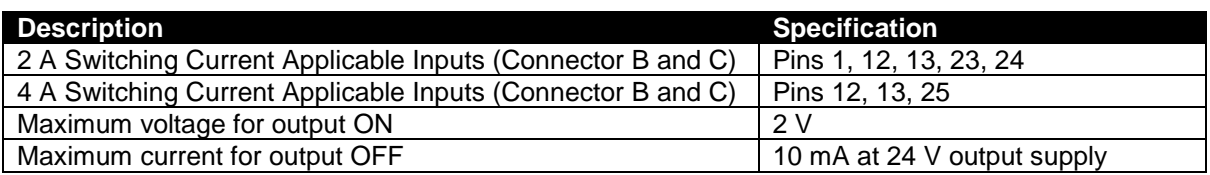

#### **2.4.2 POSITIVE SWITCHING**

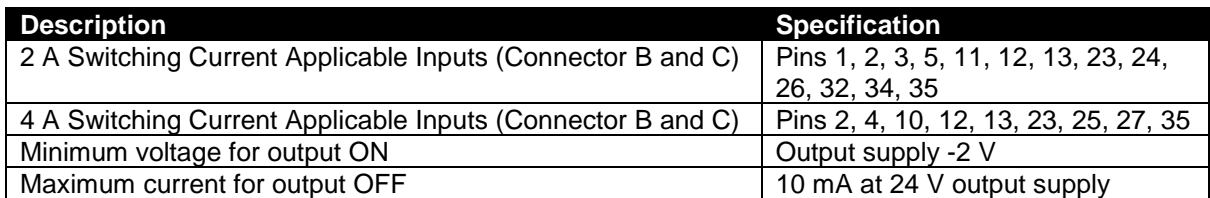

#### **2.4.3 PWM**

# **NOTE: Connector B is not fitted to DSEM643.**

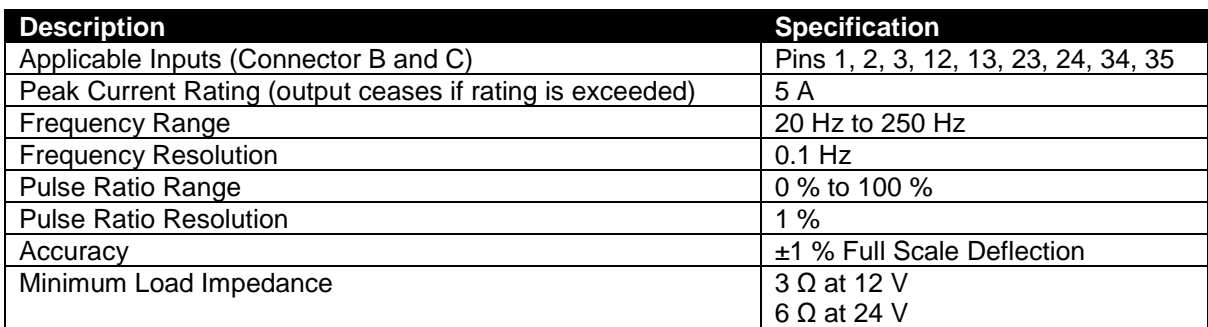

#### **2.4.3.1 PWMI CURRENT RESOLUTION**

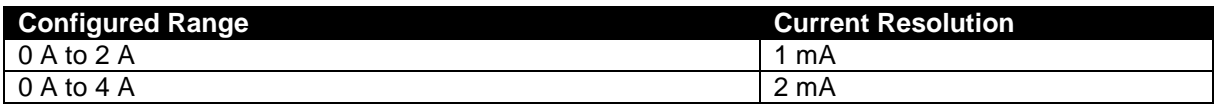

#### **2.5 COMMUNICATIONS**

#### **2.5.1 CAN**

**NOTE: CAN connections are NOT internally terminated. A complete CAN network must have 120 Ω terminators at each end of the network.**

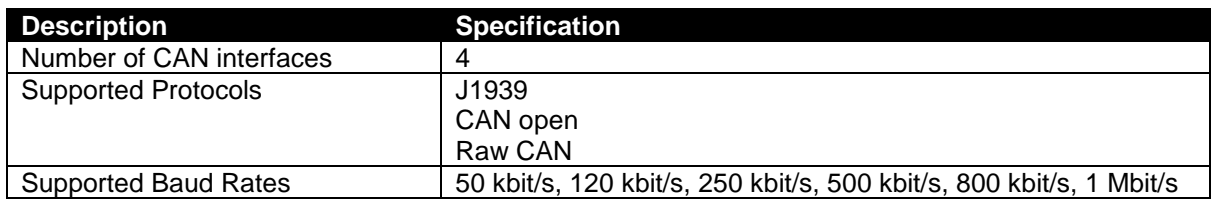

#### **2.5.2 ETHERNET**

**ANOTE:** When fitted with the supplied 'blanking plug' and integral O'ring, the Ethernet **socket is sealed against the environment to IP67 (NEMA 6). Ensure suitable protection is provided when removing this plug and connecting an Ethernet cable. A suitable O'ring is available from DSE, part number 011-137.**

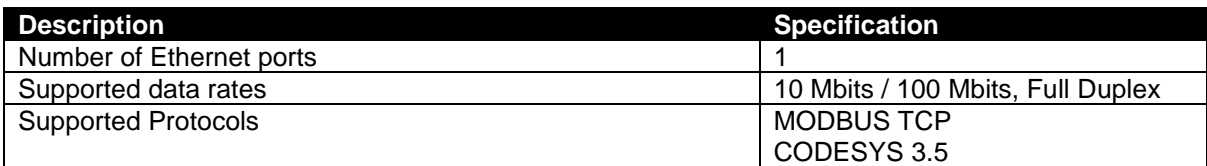

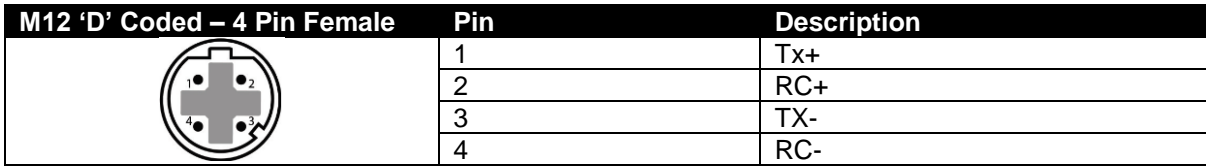

#### **2.5.3 USB**

**NOTE: When fitted with the supplied 'blanking plug' and integral O'ring, the USB socket is sealed against the environment to IP67 (NEMA 6). Ensure suitable protection is provided when removing this plug and connecting a USB cable. A suitable O'ring is available from DSE, part number 011-137.**

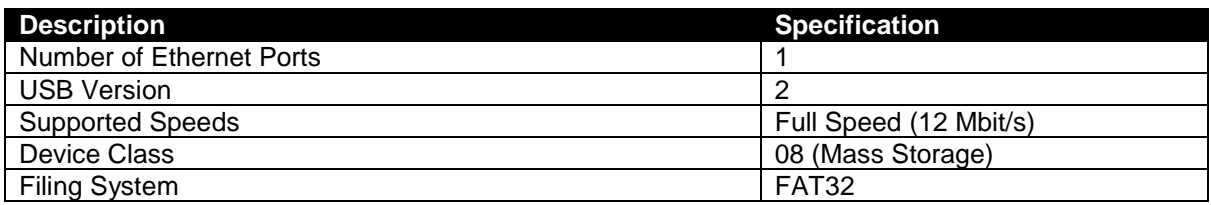

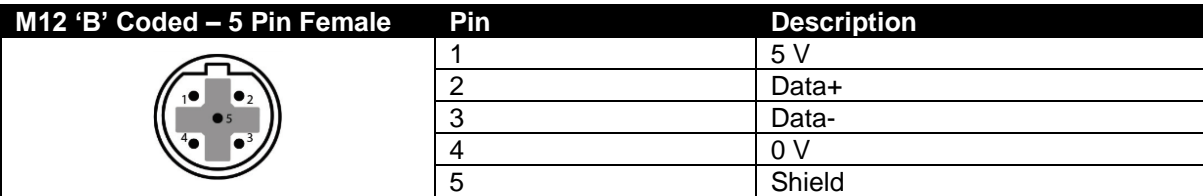

# **2.6 APPLICABLE STANDARDS**

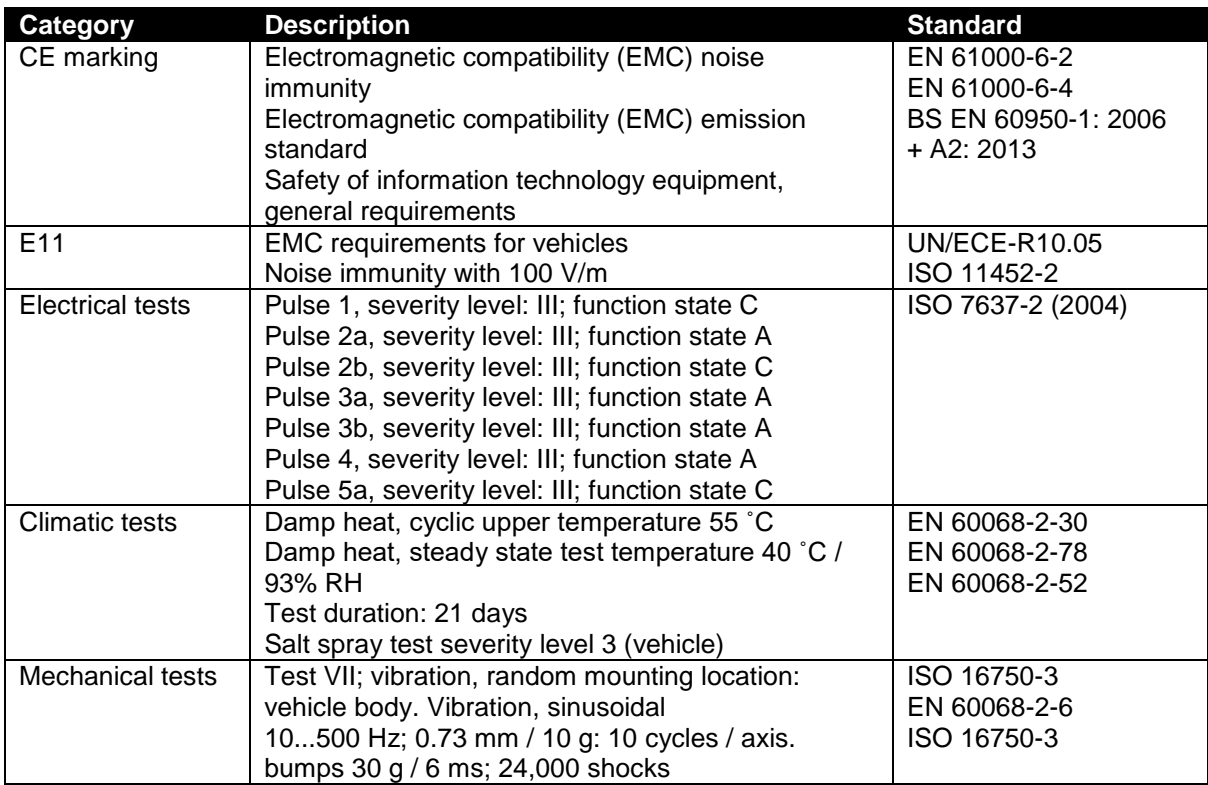

# **3 INSTALLATION**

# **3.1 DIMENSIONS AND MOUNTING**

# **3.1.1 DIMENSIONS**

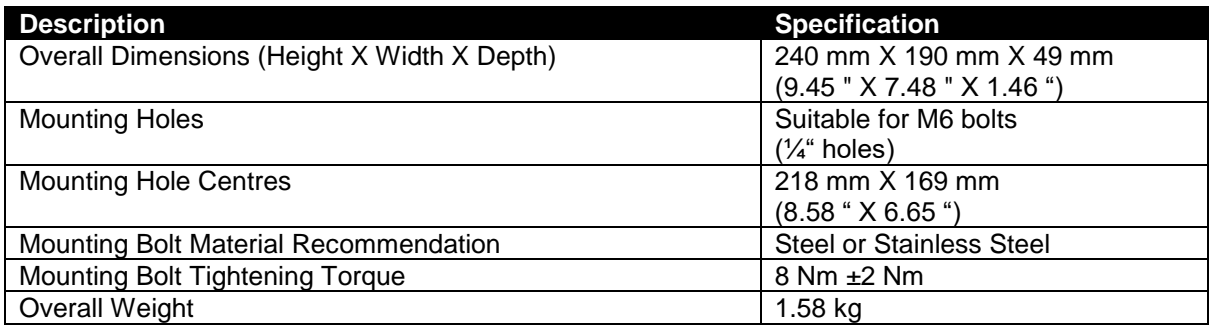

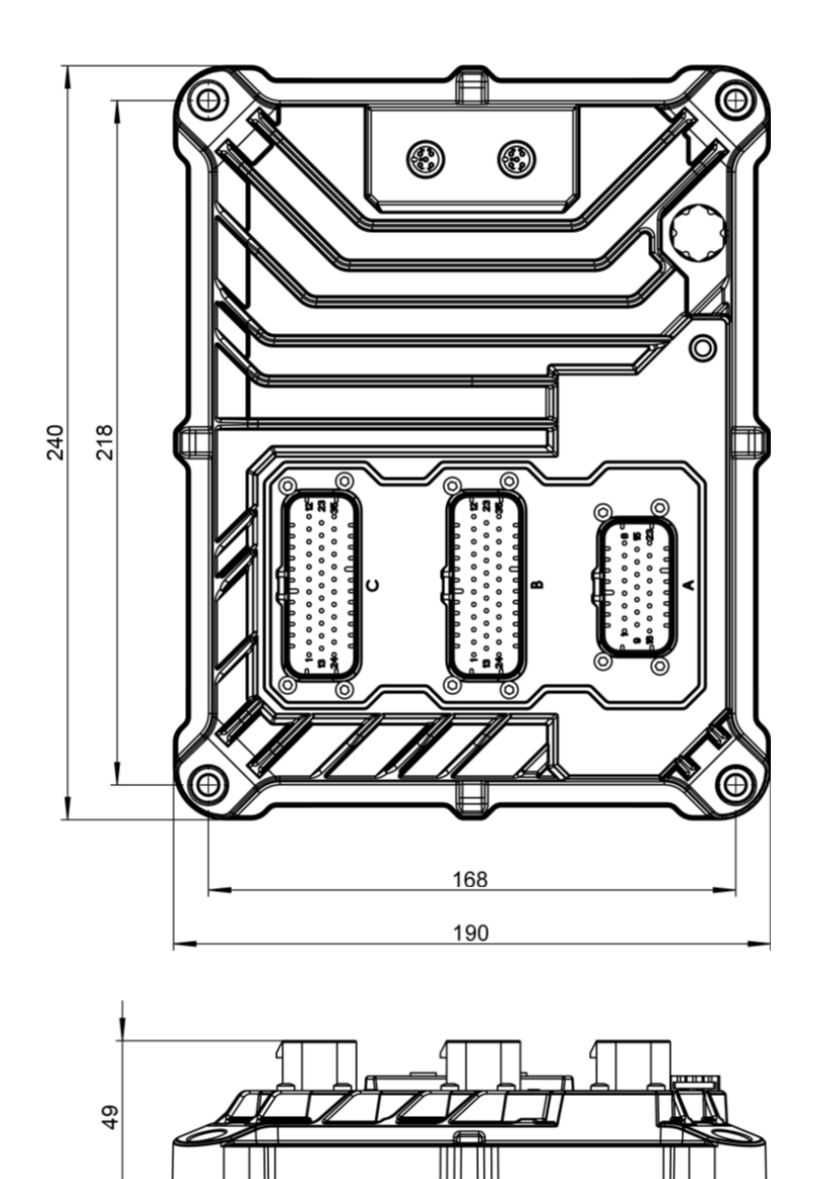

#### **3.1.2 MOUNTING**

#### **3.1.2.1 ORIENTATION**

Install the controller in such a way to allow any condensation that may form to flow out.

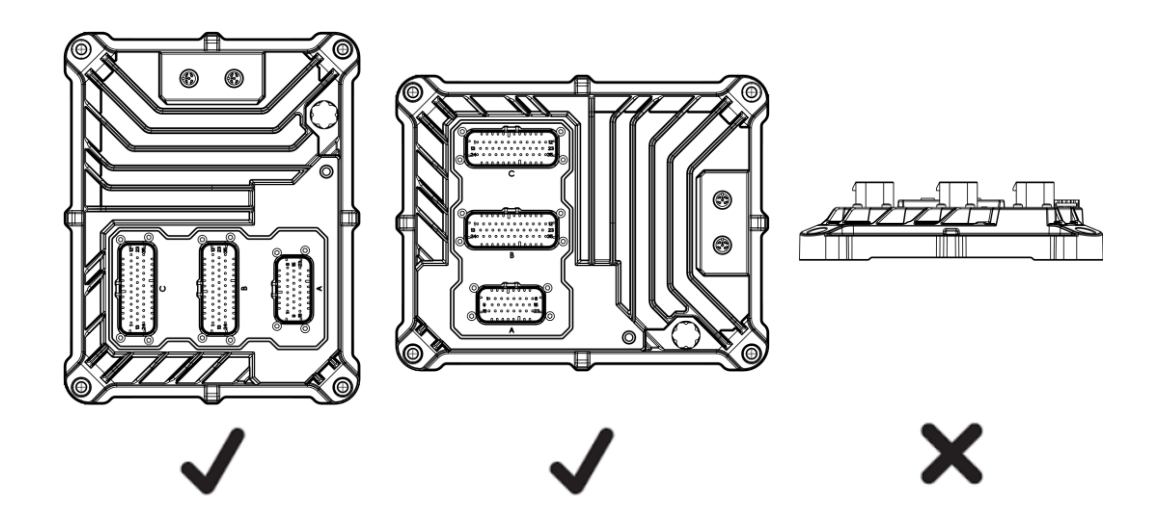

#### **3.1.2.2 SURFACE**

The controller must be mounted on a flat surface.

Use compensating elements if there is no flat mounting surface available. For steel surfaces, ensure that it is protected against corrosion.

#### **3.1.2.3 FIXING**

4 x M6 Screws (one in each corner of the controller) Screw material: steel or stainless steel Tightening torque: 8 Nm ±2 Nm

#### **3.1.2.4 GROUNDING**

To ensure the protection of the device against electrical interference and the safe function of the device, the housing must be connected to the ground of the vehicle / machine.

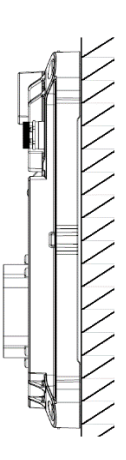

# **3.2 FUSING**

The individual electric circuits must be protected in order to protect the whole system. Select appropriate fuses to protect the outputs being supplied.

**ANOTE: Output Supplies must be connected (even if the outputs are not used in the project) to ensure** *Output Supply Under Voltage* **alarms are not raised by the device.**

Ω **NOTE: Maximum total current of the device is 32 A. This includes the device current consumption plus the current supplied to the outputs. Each Output supply is rated Max 16 A. Output Supply 1 + Output Supply 2 must not exceed 16 A. Output Supply 3 + Output Supply 4 must not exceed 16 A.**

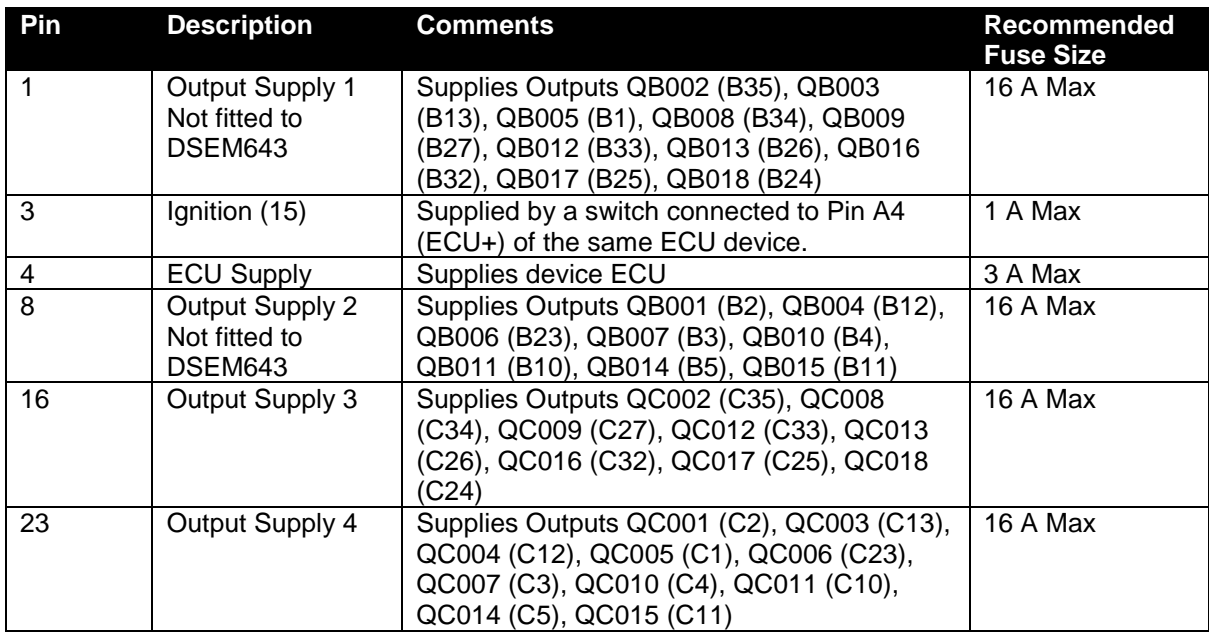

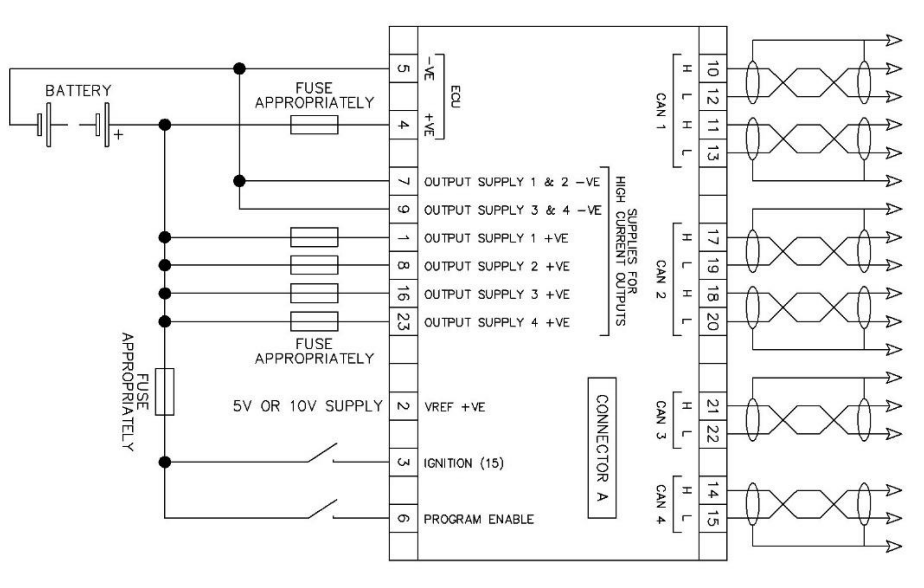

#### **3.3 TYPICAL CONNECTION DIAGRAM**

**NOTE: Connector B is not fitted to DSEM643.** *Output Supply 1 & 2* **(Connector A, Pins 7 & 9) are not fitted to DSEM643.**

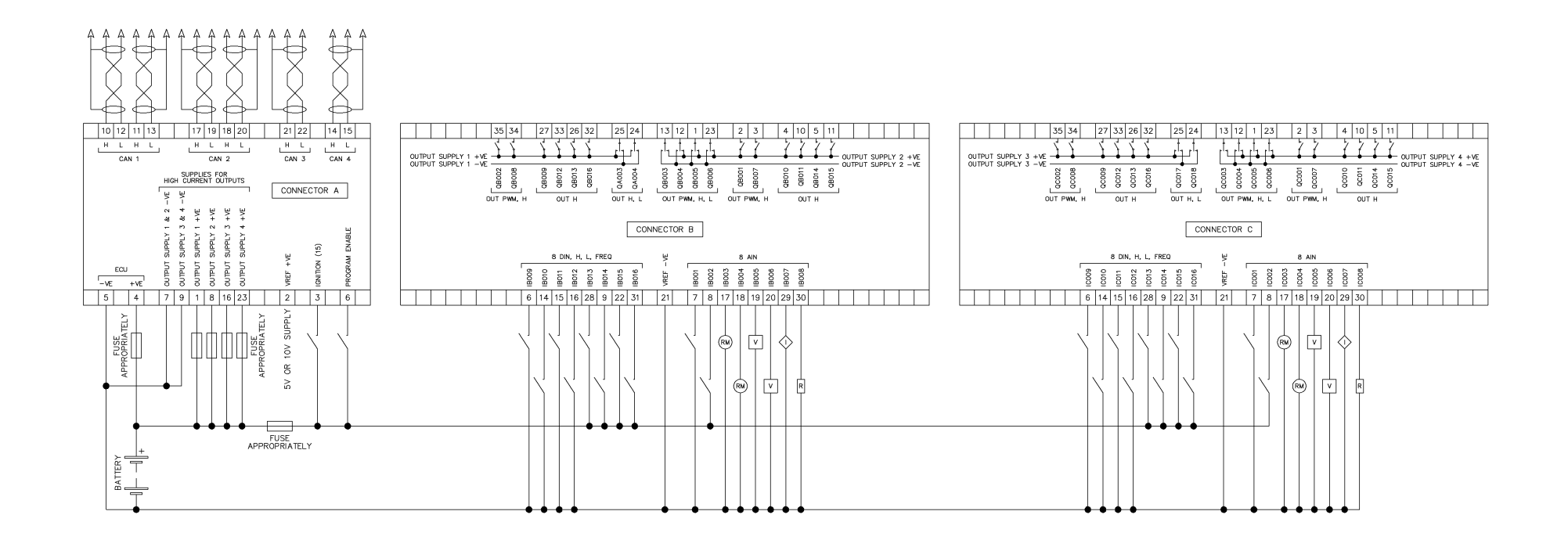

# **3.4 USER CONNECTIONS**

**NOTE: If a prewired connection cable is used, remove the cores with unused signal inputs and outputs. Unused cores, in particular core loops, lead to interference coupling that can influence the connected controller.**

Ω **NOTE: When fitted with the supplied 'blanking plug' and integral O'ring, the Ethernet and USB sockets are sealed against the environment to IP67 (NEMA 6). Ensure suitable protection is provided when removing these plugs and connecting a cable. A suitable O'ring is available from DSE, part number 011-137.**

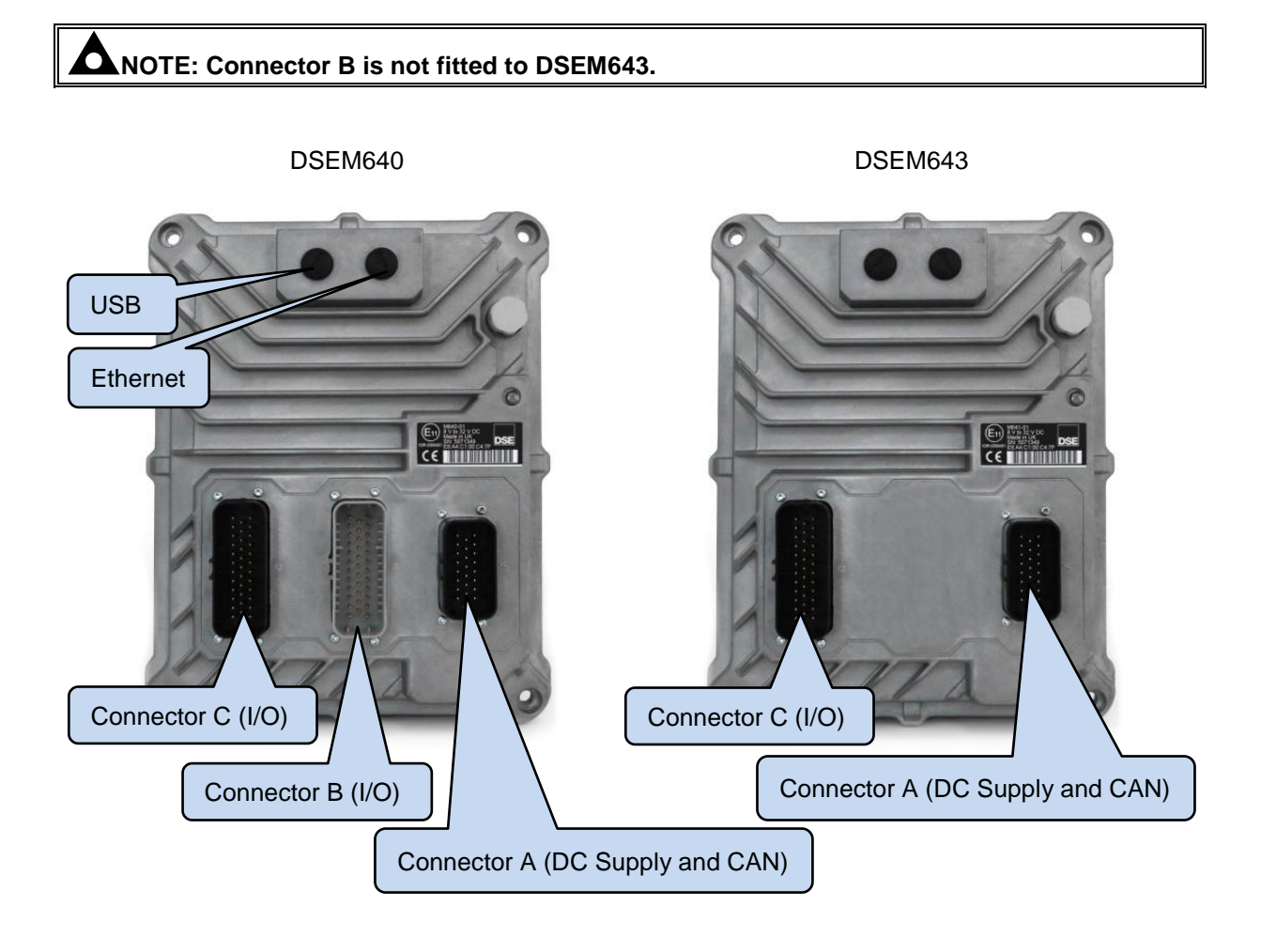

#### **3.4.1 CONNECTOR A (DC SUPPLY AND CAN)**

**NOTE: For details of fuse requirements, refer to section entitled** *Fusing* **elsewhere in this document.**

**NOTE: Maximum total current of the device is 32 A. This includes the device current consumption plus the current supplied to the outputs. Each Output supply is rated Max 16 A. Output Supply 1 + Output Supply 2 must not exceed 16 A. Output Supply 3 + Output Supply 4 must not exceed 16 A.**

**NOTE: Screened 120 impedance cable specified for use with CAN must be used for the CAN links.**

**DSE stock and supply Belden cable 9841 which is a high quality 120 impedance cable suitable for CAN use (DSE part number 016-030).**

**ANOTE: CAN connections are NOT internally terminated. A complete CAN network must have 120 Ω terminators at each end of the network.**

O **NOTE: Output Supplies must be connected (even if the outputs are not used in the project) to ensure** *Output Supply Under Voltage* **alarms are not raised by the device.**

Connections listed overleaf.

**NOTE: Connector B is not fitted to DSEM643. Output Supply 3 and Output Supply 4 are used to provide power to DSEM643 outputs on Connector C.**

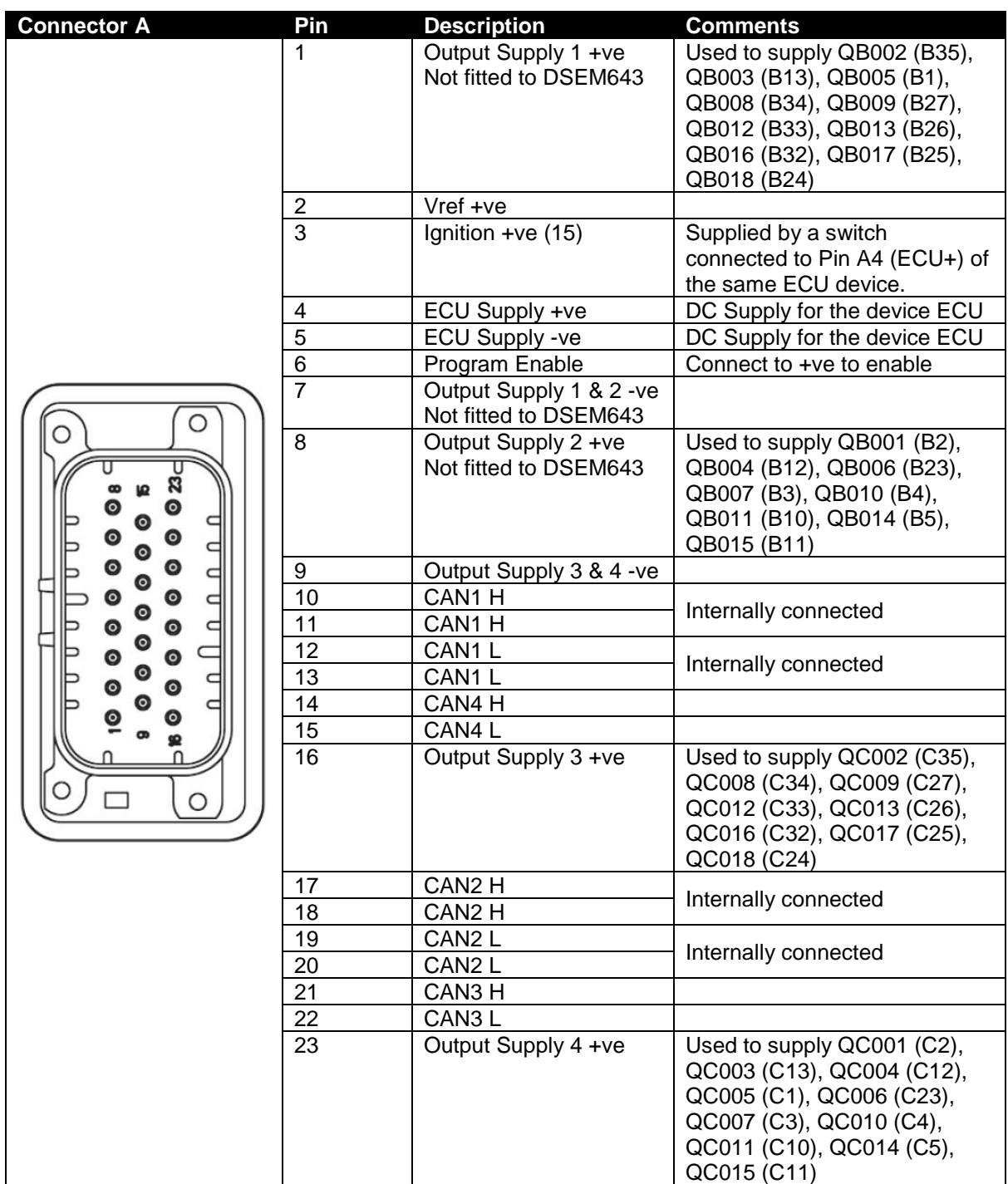

# **3.4.2 CONNECTOR B (I/O)**

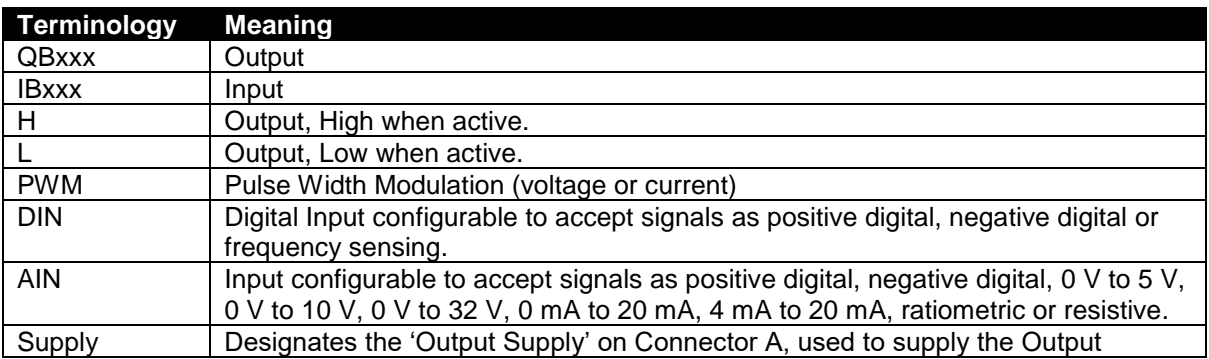

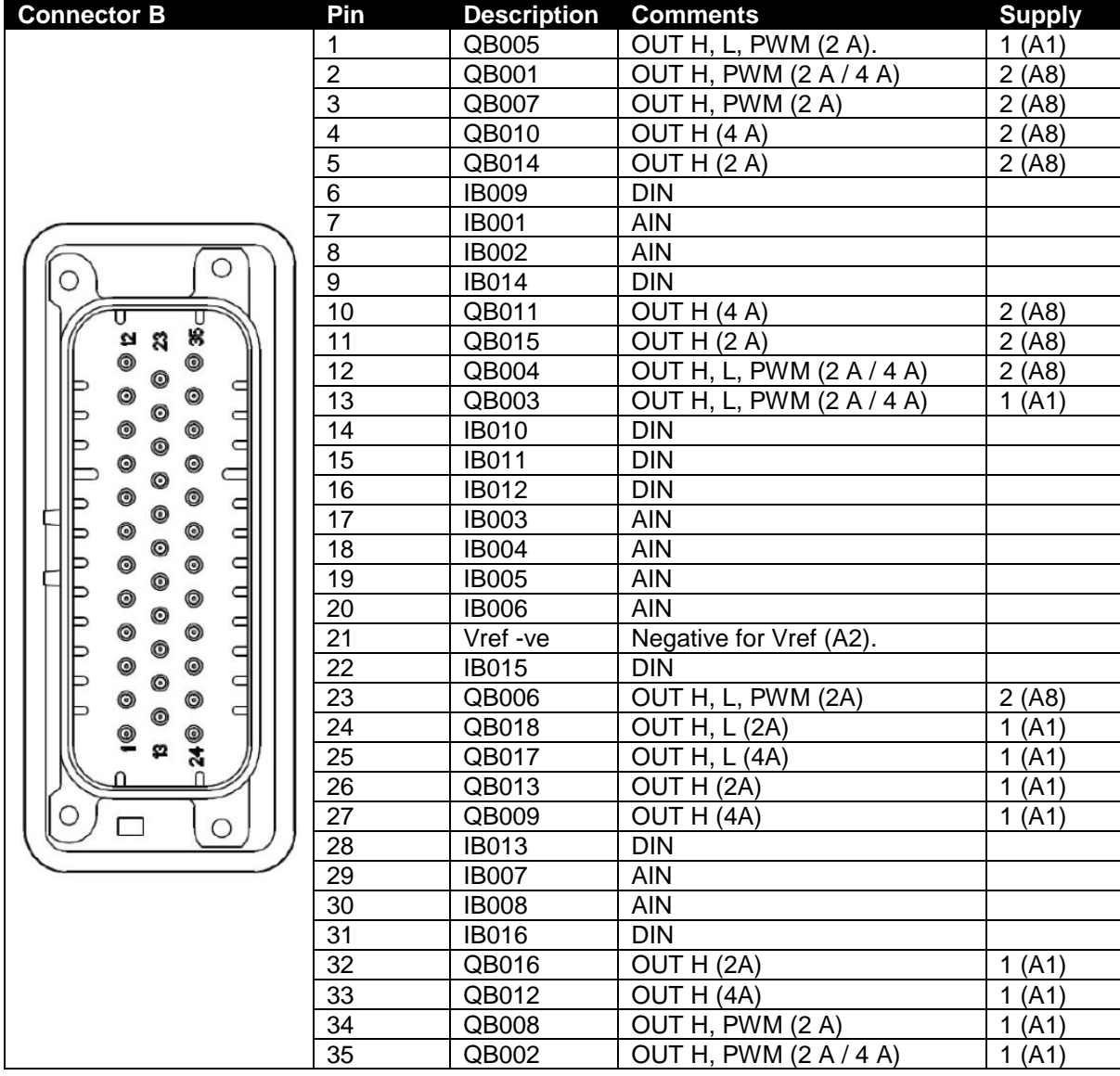

# **3.4.3 CONNECTOR C (I/O)**

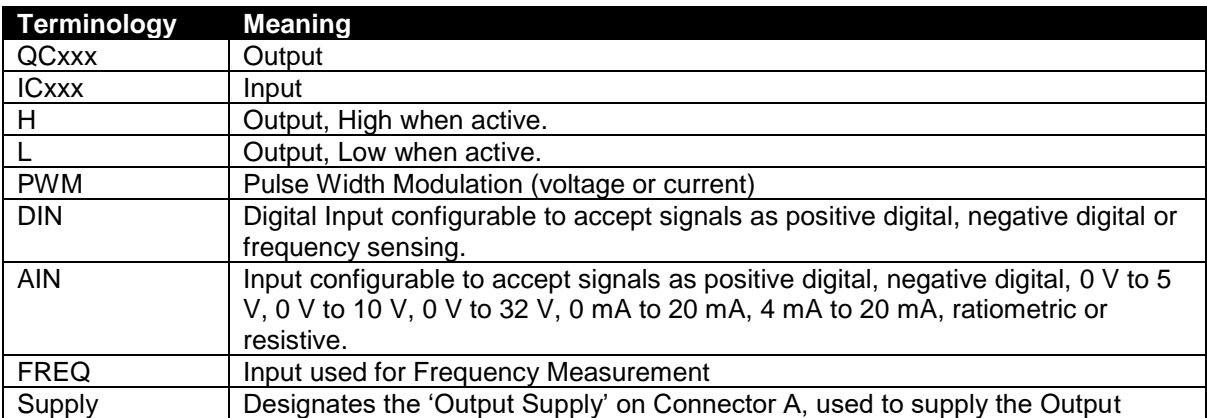

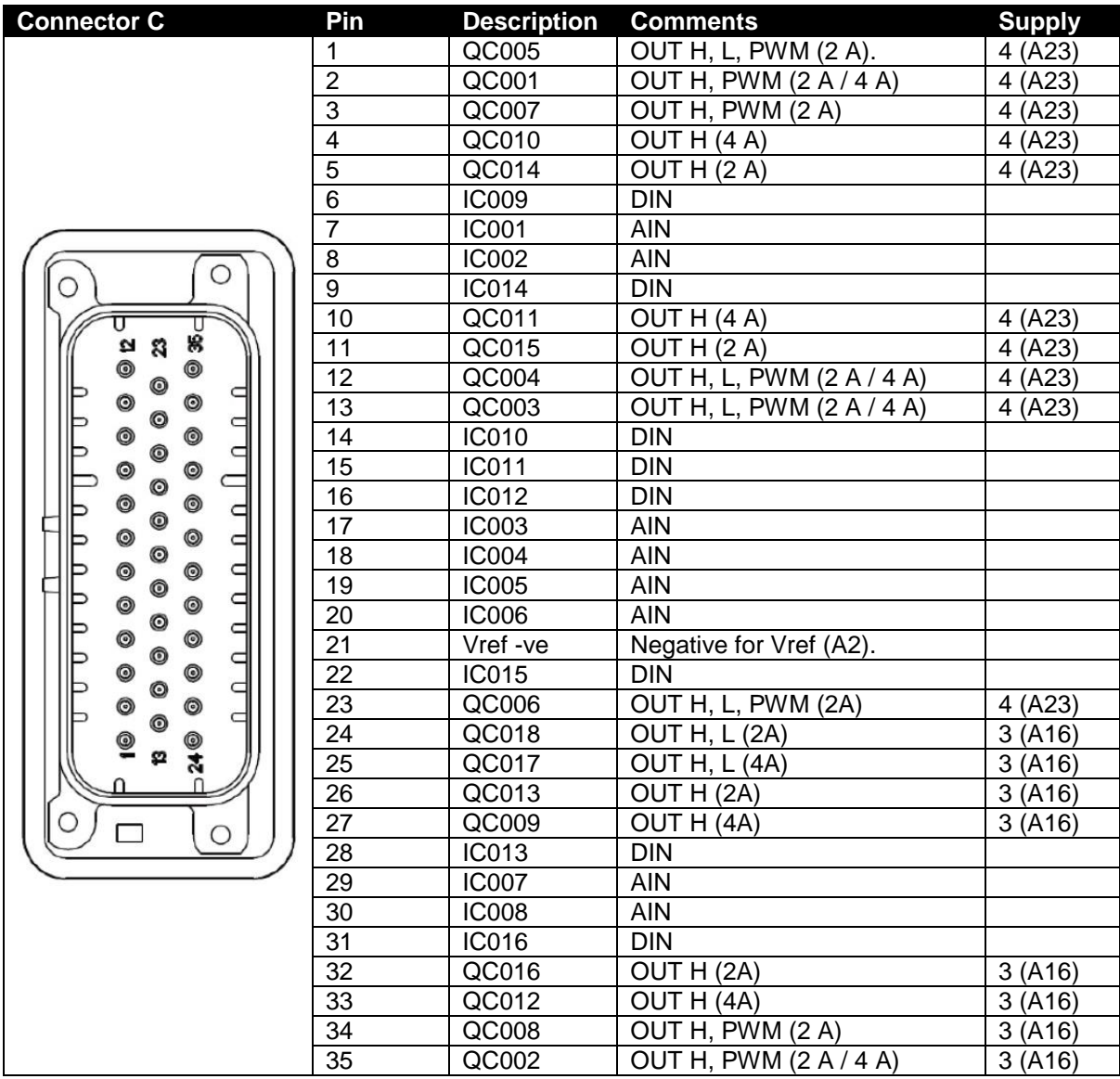

# **4 INDICATIONS**

# **NOTE: Connector B is not fitted to DSEM643.**

One Multi Colour LED is provided to give indication of the device operating status.

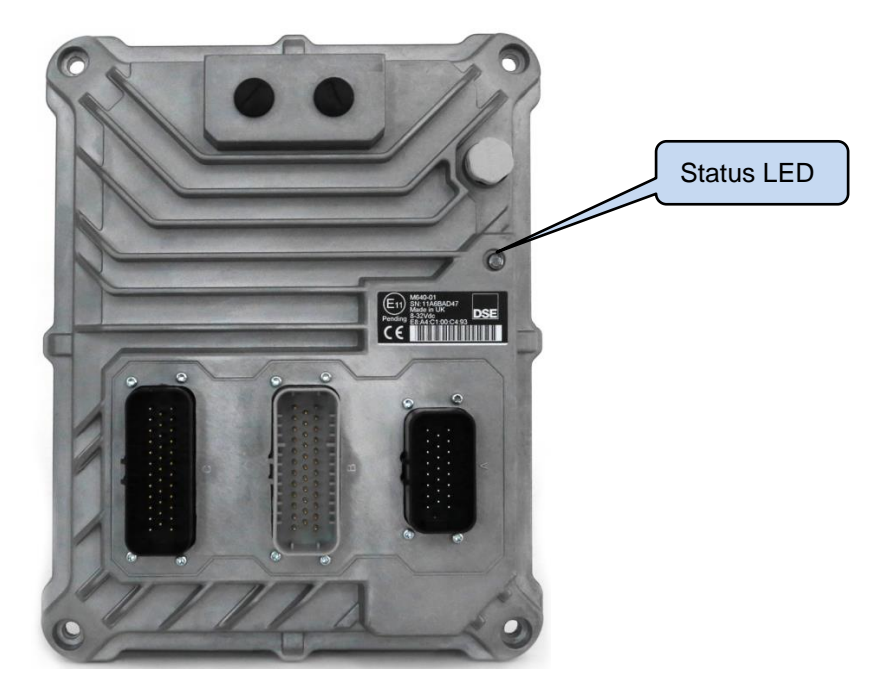

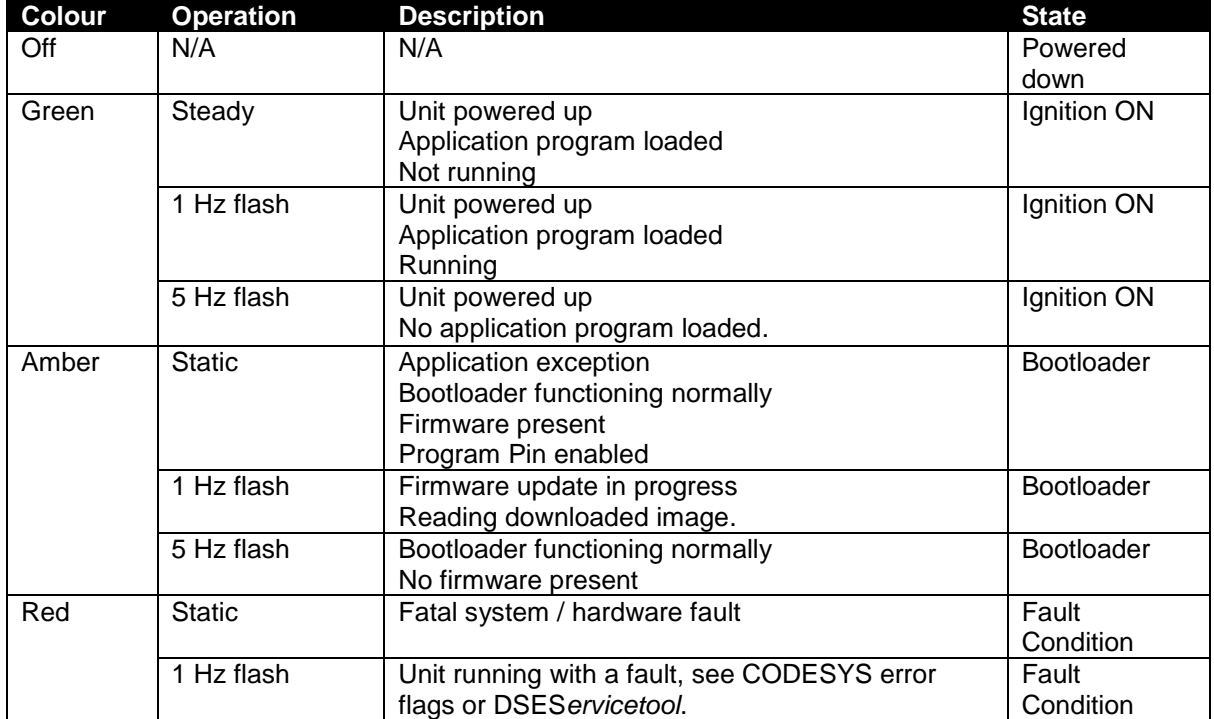

# **5 USE WITH CODESYS**

The device communicates with, and is programmed by, the CODESYS V3 Integrated Development Environment (IDE).

#### **5.1 CONNECTING TO CODESYS**

#### **5.1.1 PROGRAM PIN**

To configure (program) the device via CODESYS V3 or activate *Debug Mode*, the *Program Pin* must be enabled as follows:

- Power down the device.
- Disconnect Program Enable pin.
- Apply DC power to the device.
- Wait a few seconds.
- Connect *Program Enable* (Connector A, Pin 6) to battery positive.

#### **5.1.2 START NEW PROJECT**

To begin, start a new project as shown.

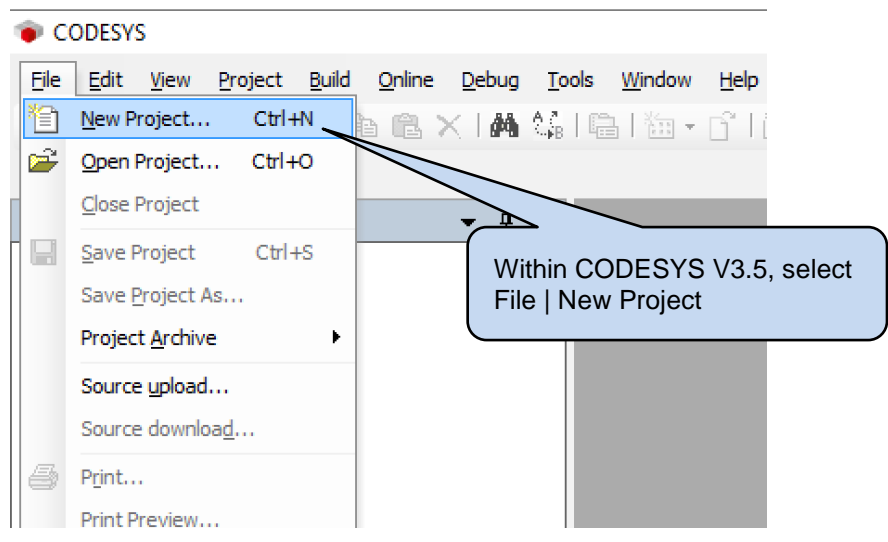

#### *Use With CODESYS*

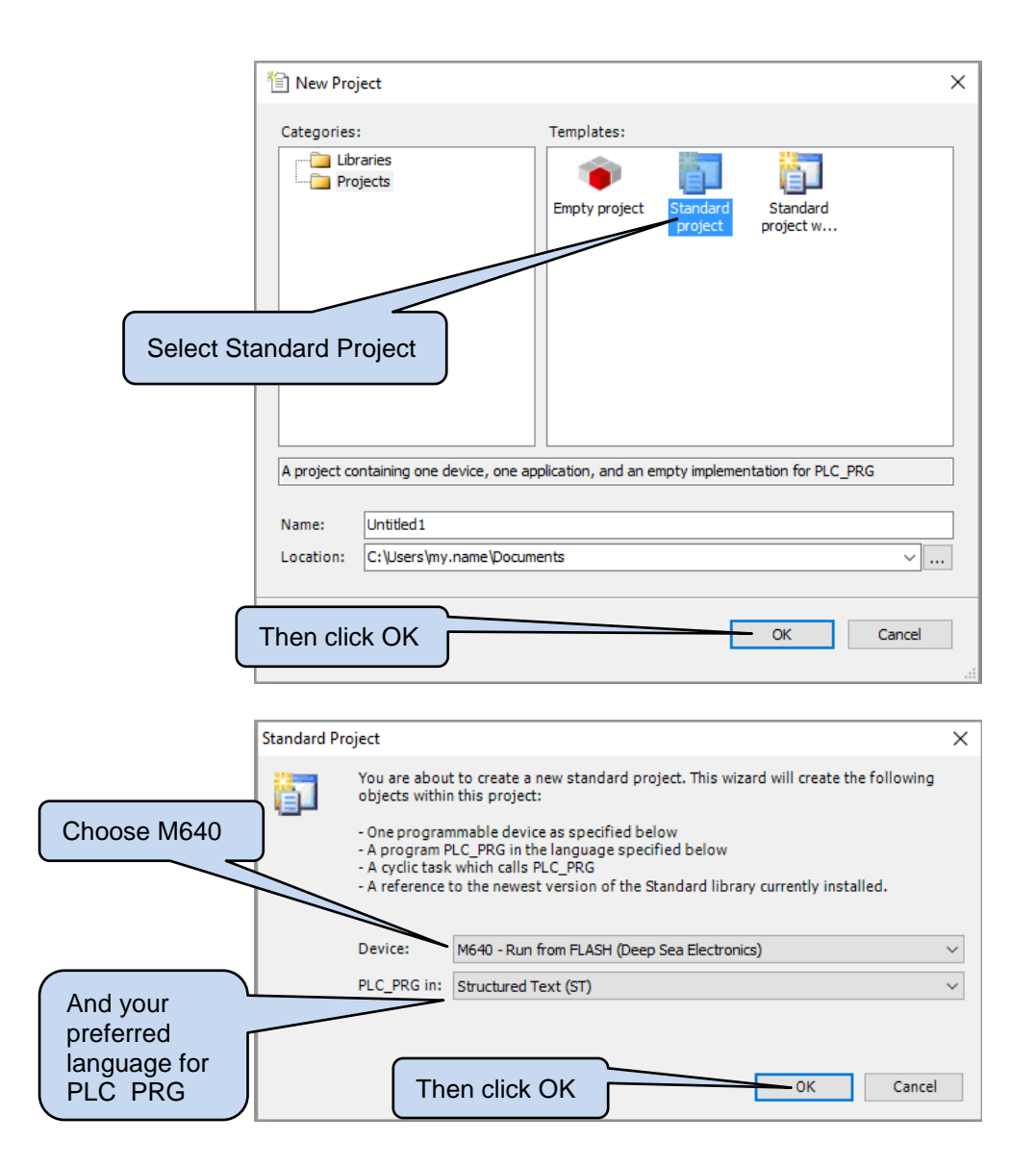

#### **5.1.3 ETHERNET TCP**

#### $\bullet$ **NOTE: If the IP address of the device is not known, see the section entitled** *Ethernet UDP* **elsewhere in this document.**

With the device connected to the same Ethernet network as the PC, Select *Device* | *Communication Settings* in the CODESYS V3 IDE.

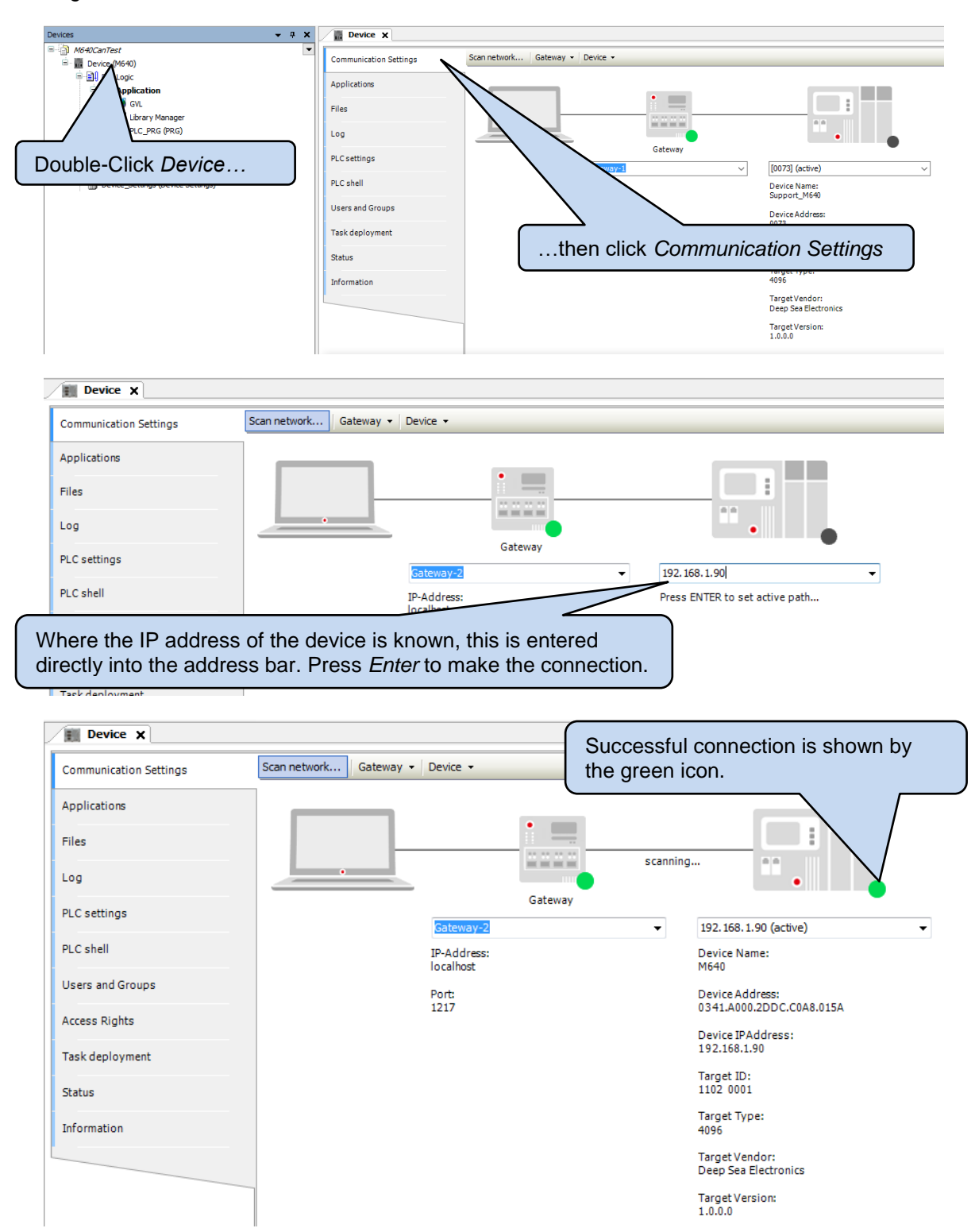

#### **5.1.4 ETHERNET UDP**

#### $\bullet$ **NOTE: If the IP address of the device is known, connection may also be achieved manually as detailed in the section entitled** *Ethernet TCP* **elsewhere in this document.**

With the device connected to the same Ethernet network as the PC, Select *Device* | *Communication Settings* in the CODESYS V3 IDE.

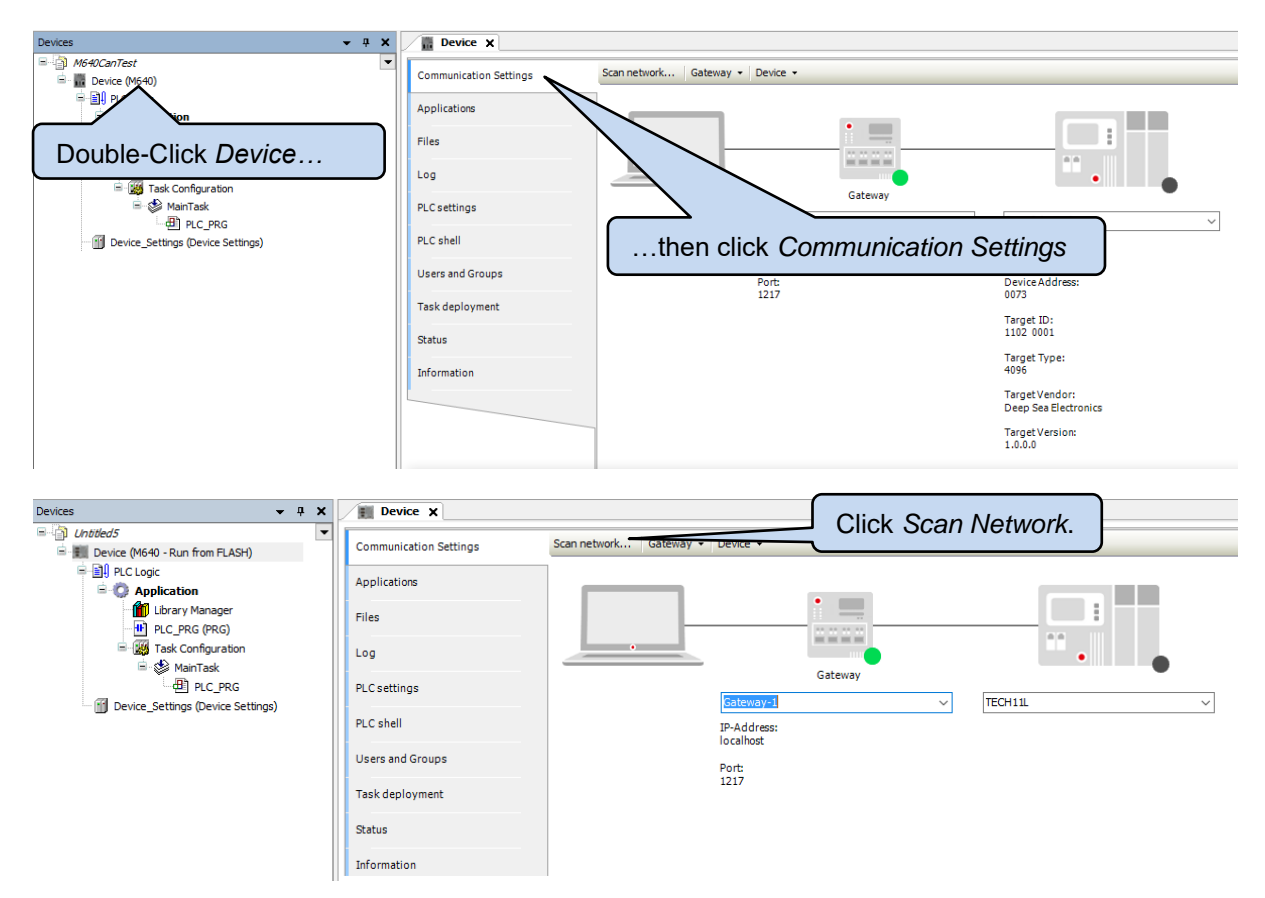

**NOTE: A device in** *Bootloader* **mode is not discoverable by the Scan. The Subnet of the device has to be the same as the Subnet of the PC in order for the Scan to locate it.**

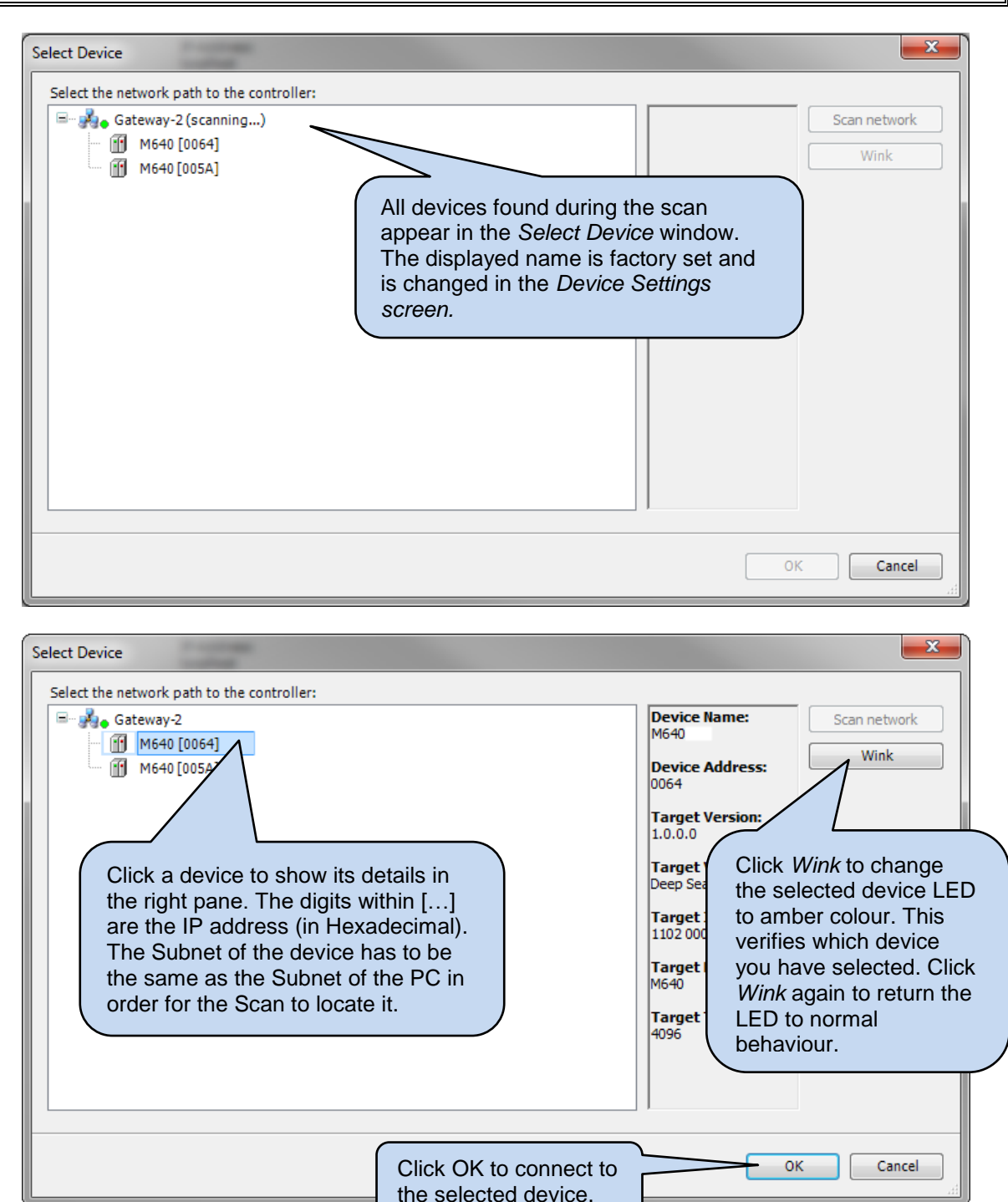

details in the right

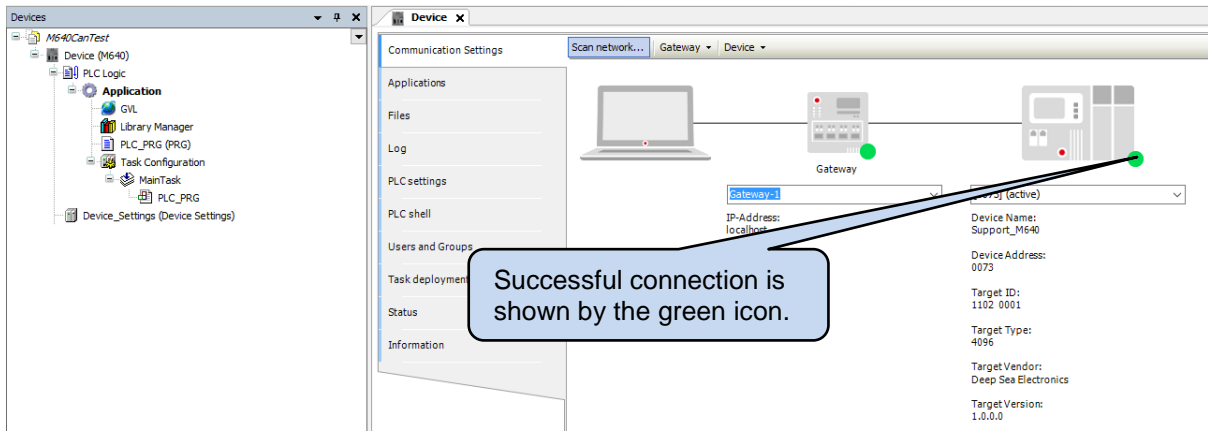

# **5.2 CONFIGURE SETTINGS AND MONITOR THE DEVICE**

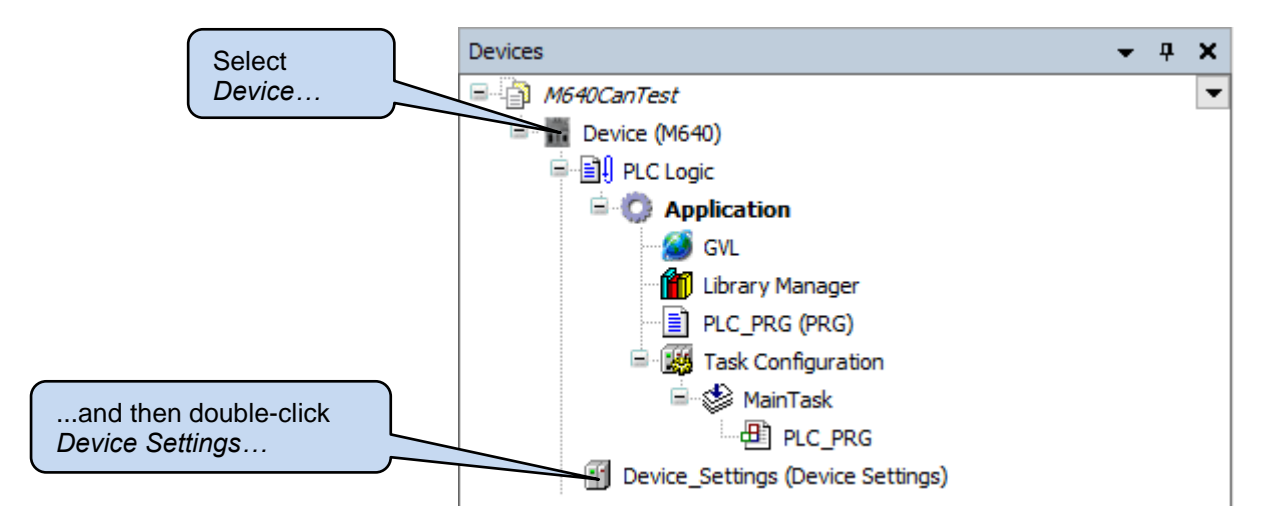

See the following subsections for details of the Device Settings pages.

#### **5.2.1 DEVICE SETTINGS PARAMETERS**

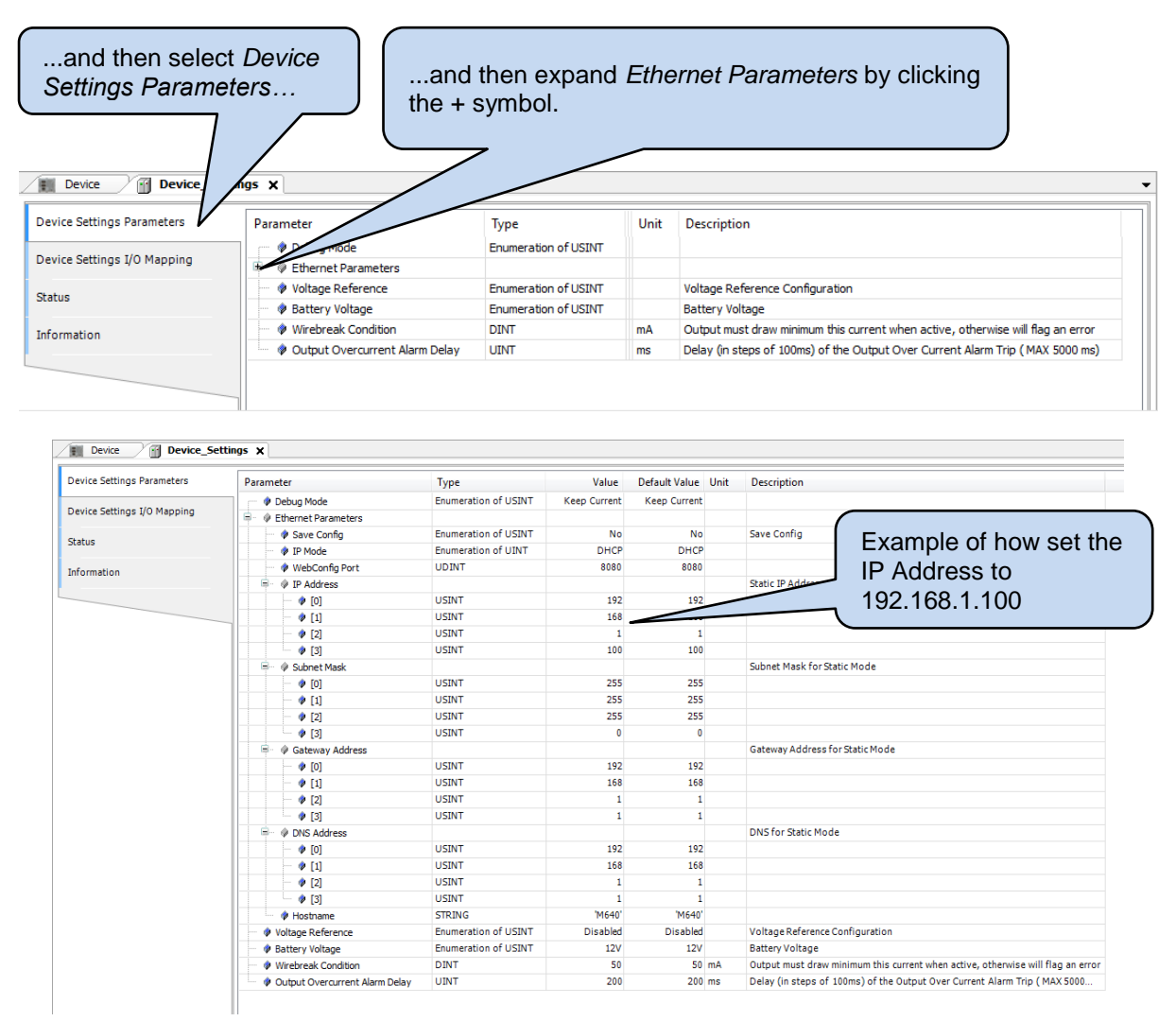

#### **NOTE: After debugging is completed, ensure to disable** *Debug Mode***. Energising the device with** *Debug Mode* **enable when CODESYS is not connected, results in the application NOT running.**

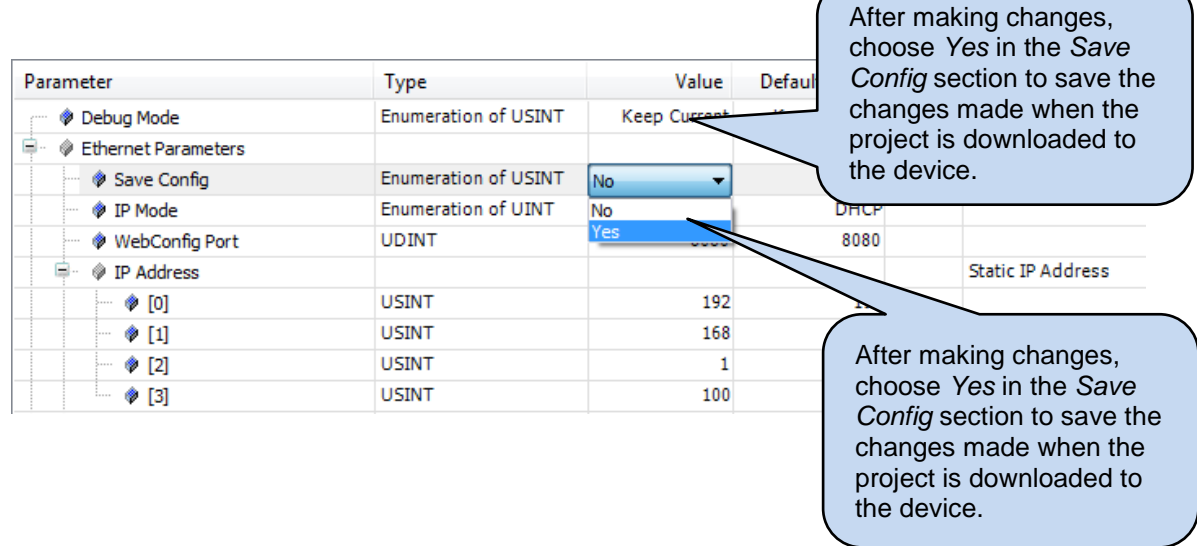

#### **5.2.2 DEVICE SETTINGS I/O MAPPING**

This page is used to monitor the device, and if required, to map the monitored values to program variables.

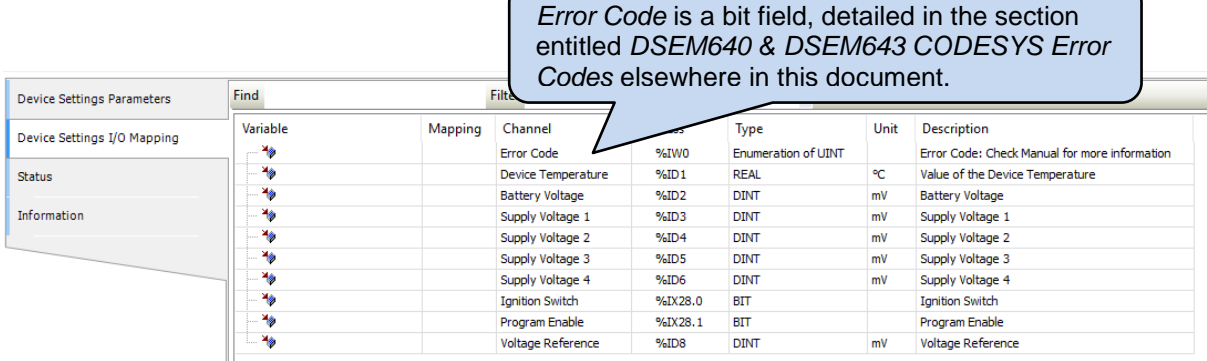

# **5.3 ADD INPUTS AND OUTPUTS TO THE PROJECT**

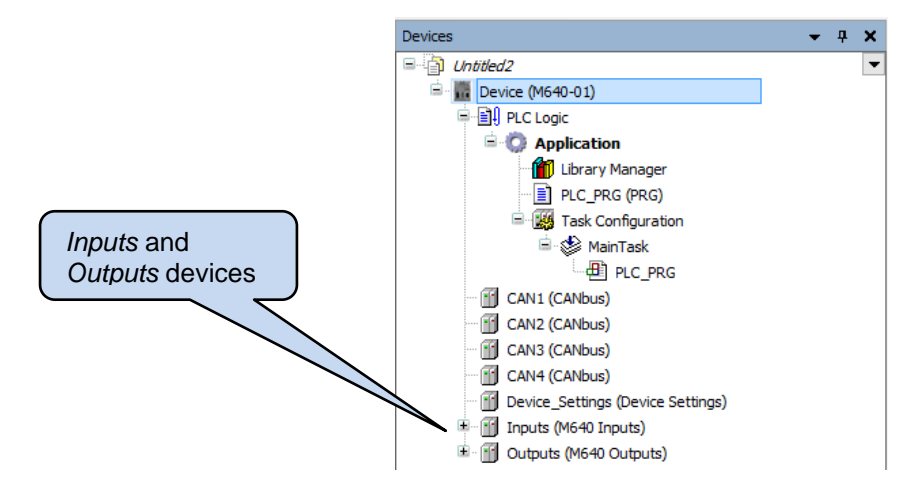

If the input and/or output devices are not already included in the project file:

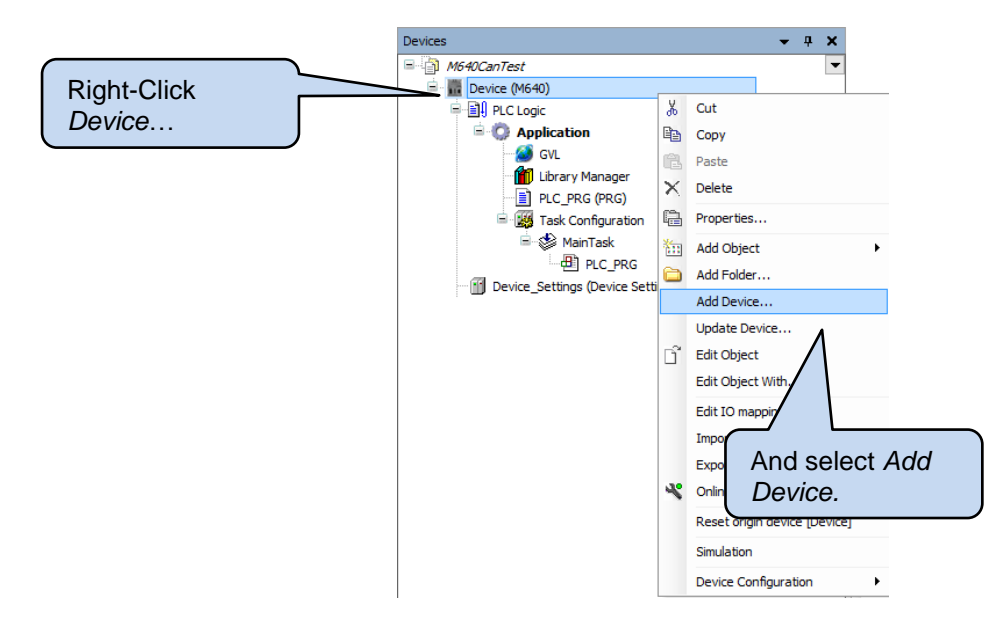

#### *Use With CODESYS*

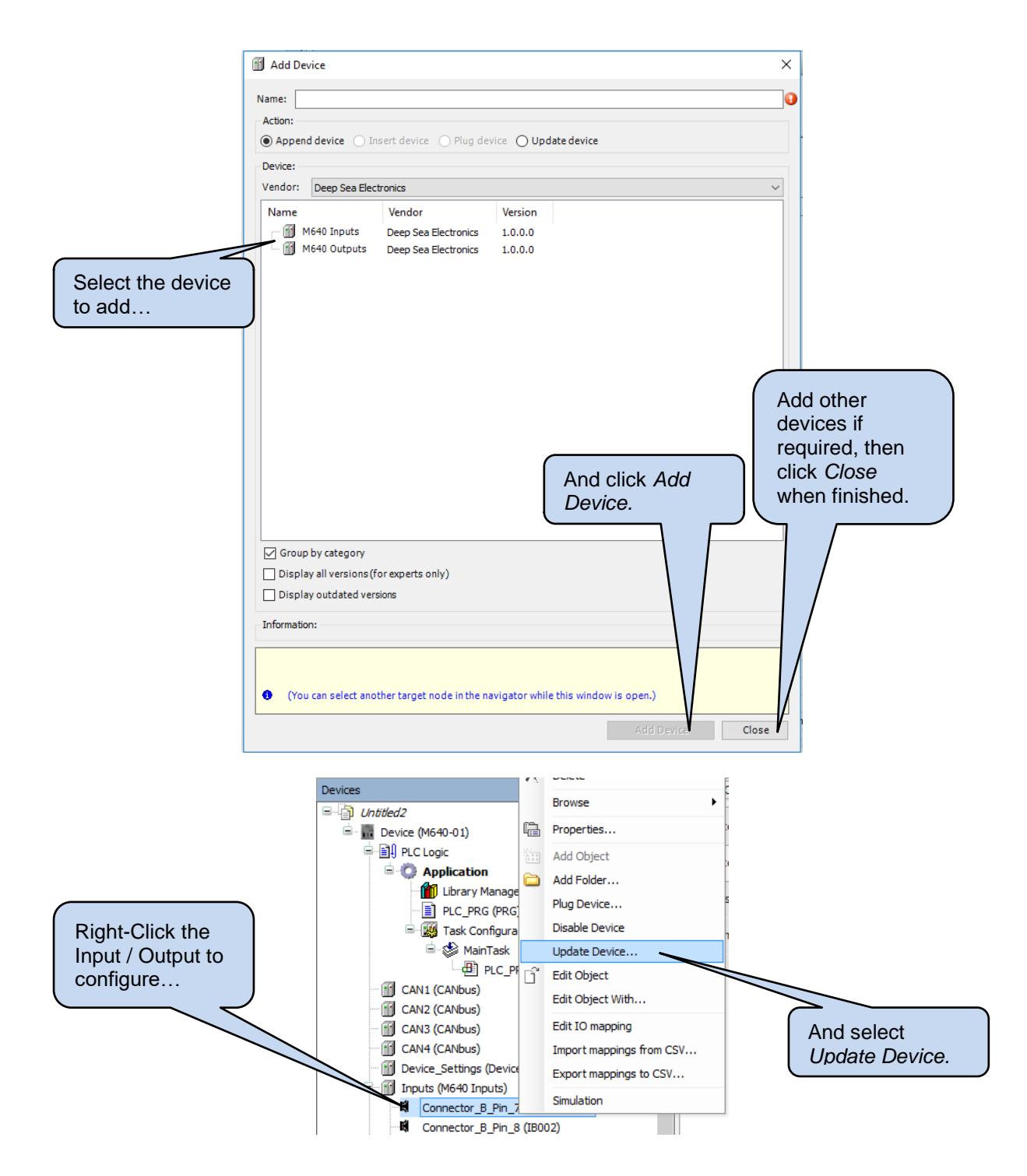

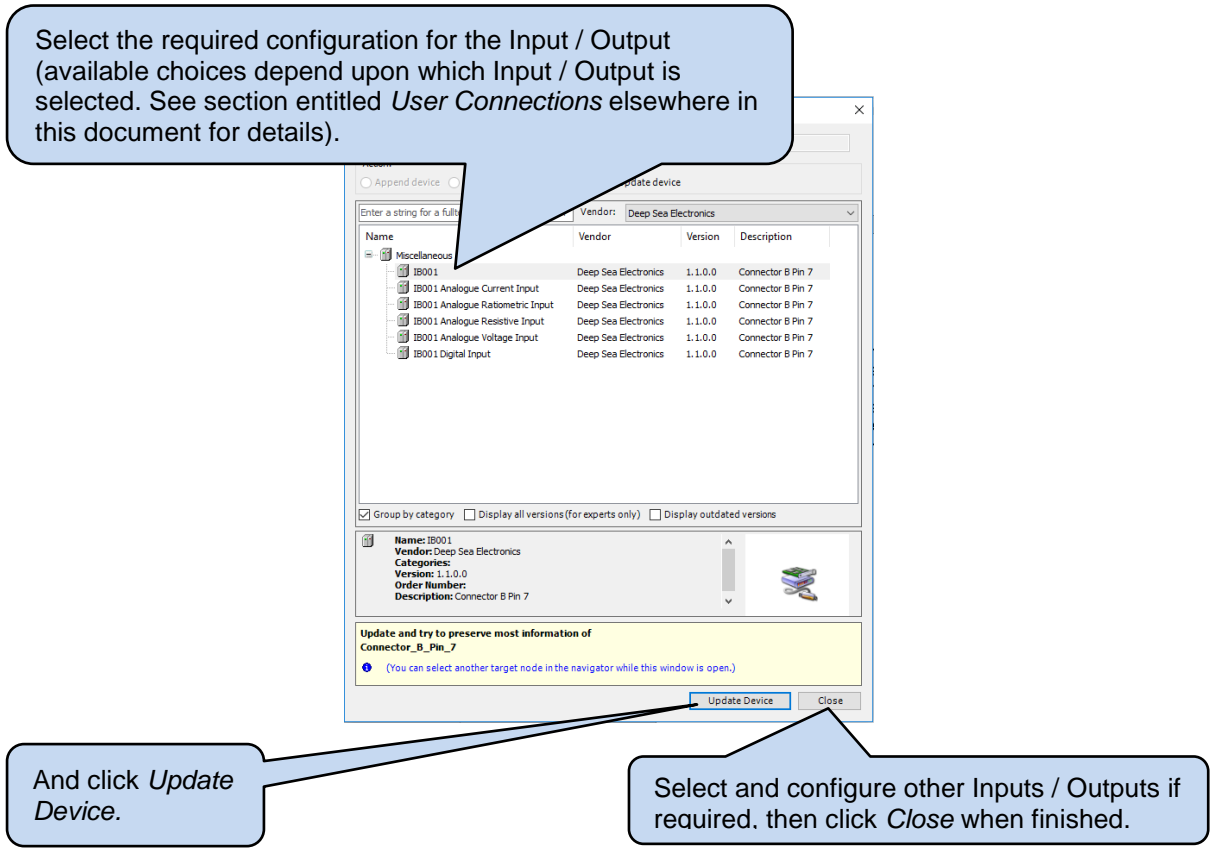

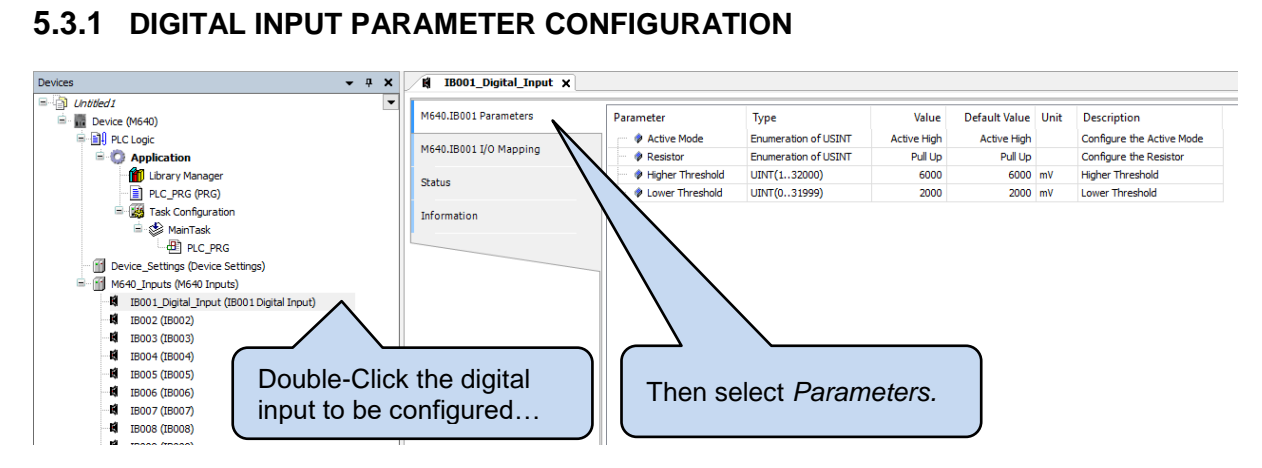

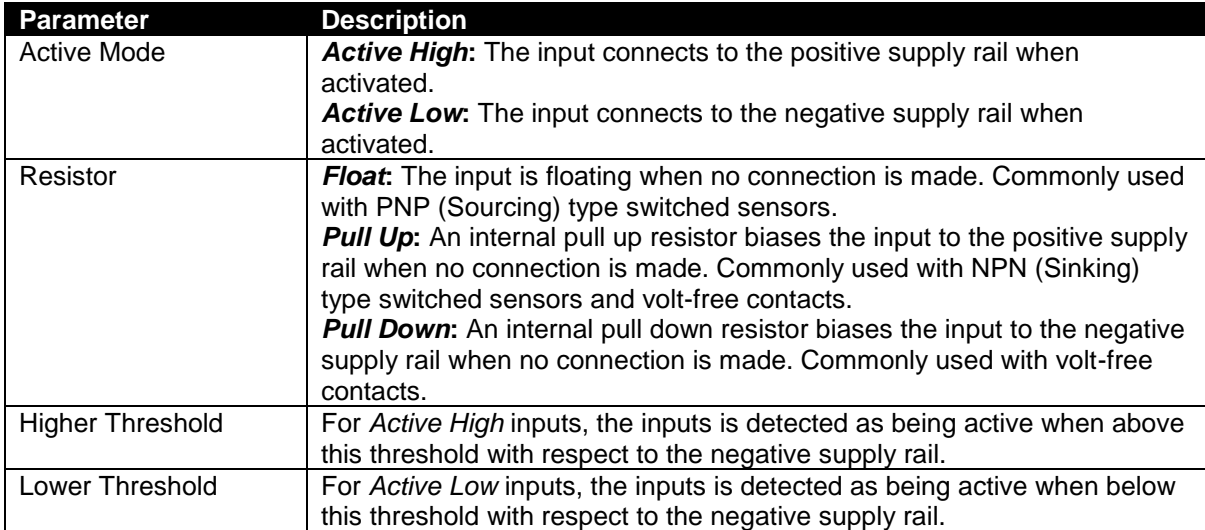

#### **5.4 DEBUG MODE SETTING**

*Debug Mode* is switchable by activating the *Program Enable* pin when the device is powered. However, keeping the pin active during a power cycle places the device into *Bootloader* mode. During debugging of a project, repeated enabling and disabling of the *Program Enable* pin can become tiresome. An alternative is to use the *Device Settings* to enable and disable *Debug Mode*.

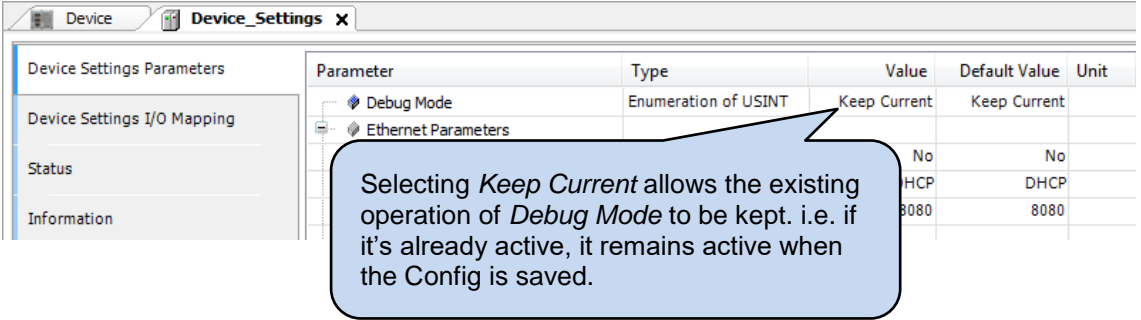

# **6 DSEM640 & DSEM643 CODESYS ERROR CODES**

The device returns error codes to CODESYS when appropriate. Individual bits are set within the returned value to indicate one or more error conditions. This can be mapped to a variable if required and is available to view within CODESYS under the *Device Settings I/O Mapping* as shown below.

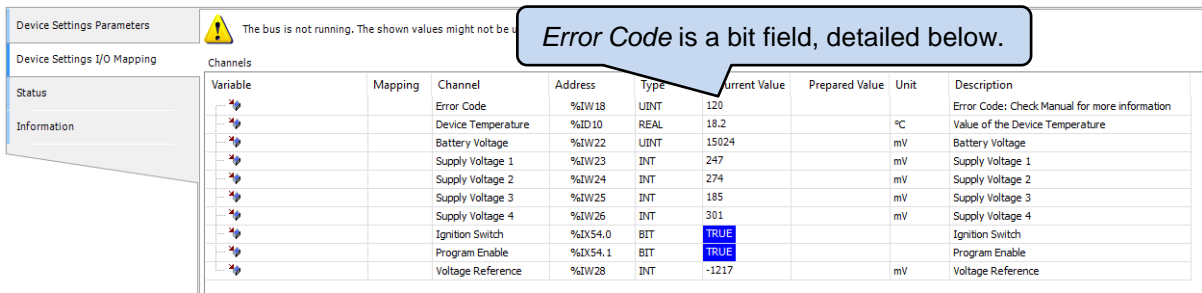

Examples:

A *Device* error value of 120 (01111000 in binary) indicates that all four *Output Supplies* are *Under Voltage.*

A *Device* error value of 2 (00000010 in binary) indicates *Over Temperature.*

#### **6.1 DEVICE**

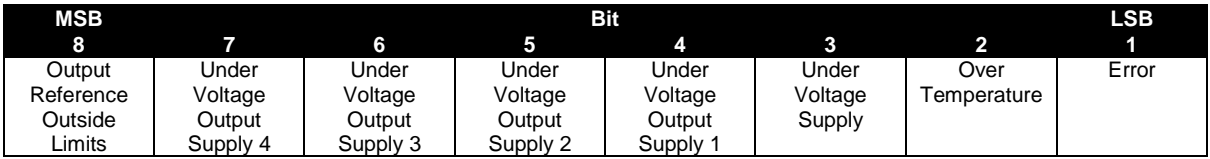

### **6.2 ANALOGUE INPUTS**

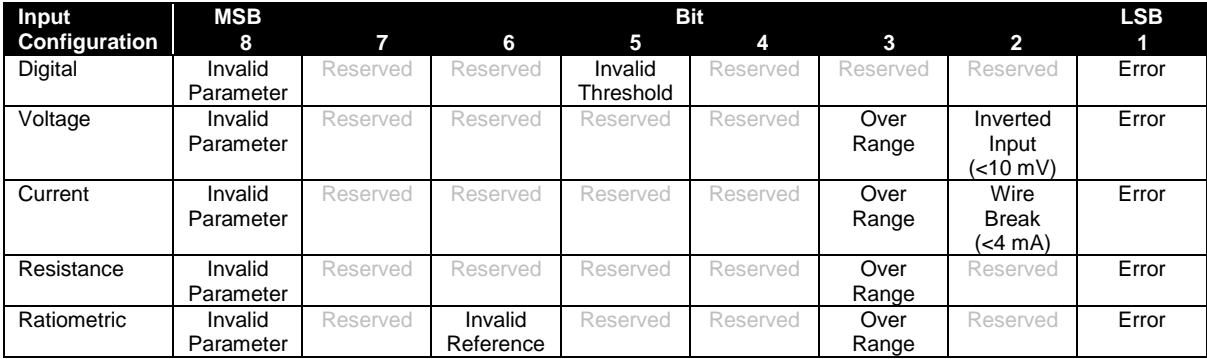

# **6.3 DIGITAL INPUTS**

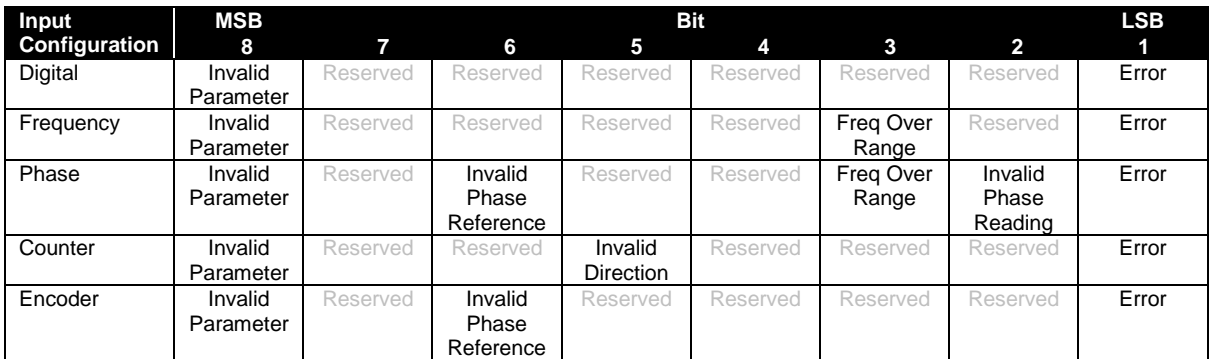

# **6.4 DIGITAL OUTPUTS**

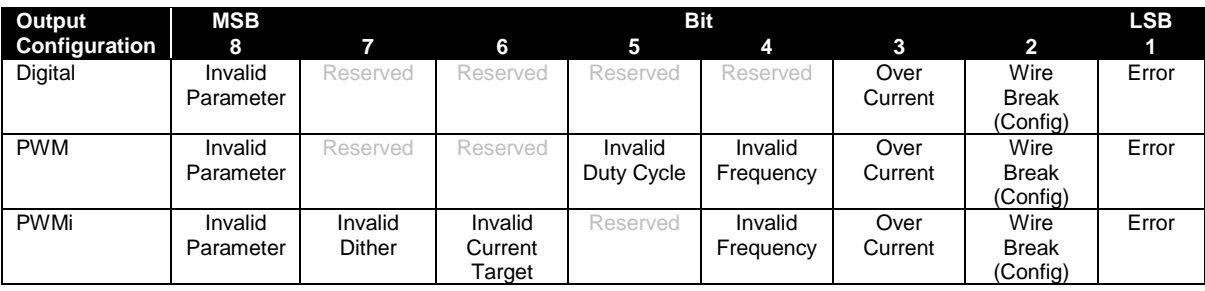

# **7 CABLES, CONNECTORS, HARNESSES AND SPARE PARTS**

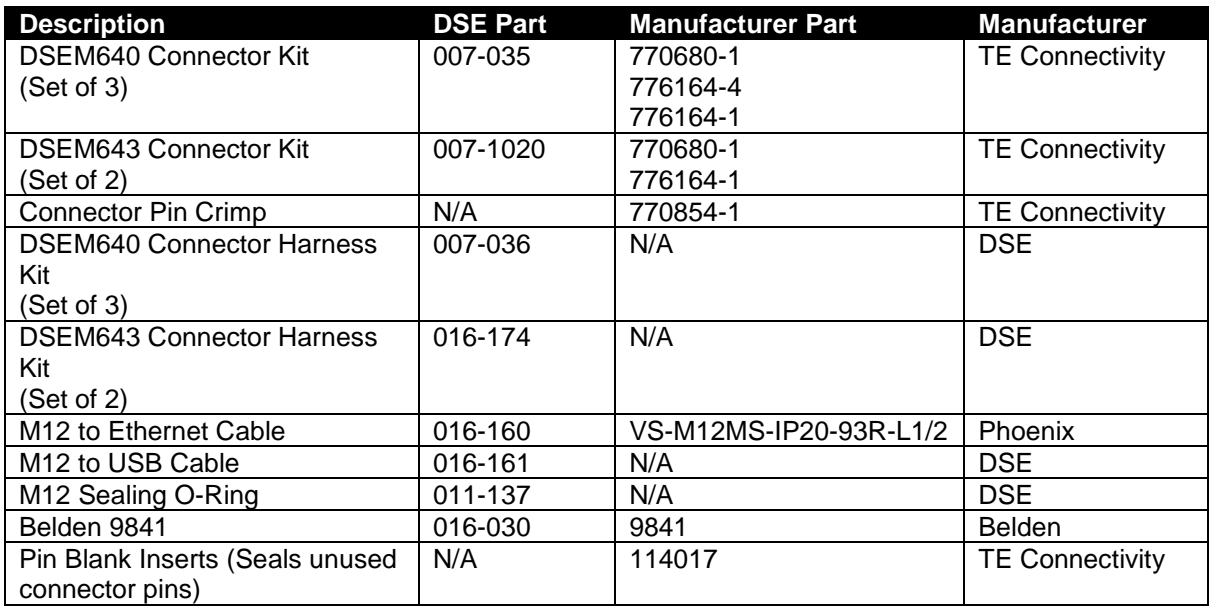

#### **7.1 DSEM640 CONNECTOR HARNESS KIT (007-036)**

DSE Part 007-036 consists of three cables as listed below. Connectors are fitted at one end, with cable marking to identify the wires at the other end.

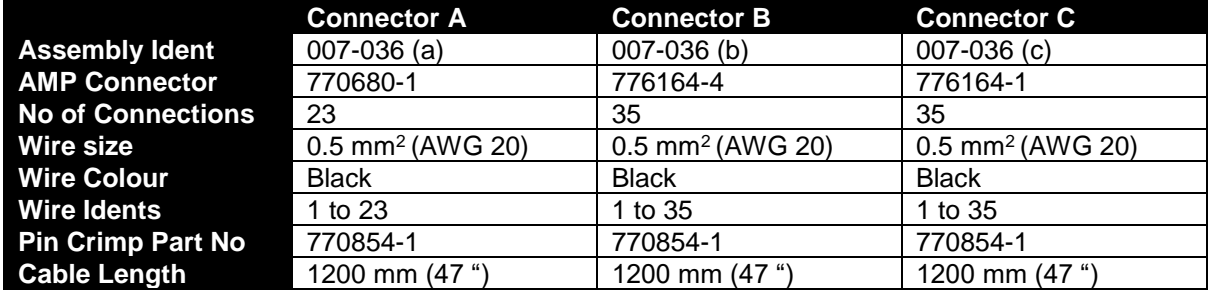

#### **7.2 DSEM643 CONNECTOR HARNESS KIT (016-174)**

DSE Part 016-174 consists of two cables as listed below. Connectors are fitted at one end, with cable marking to identify the wires at the other end.

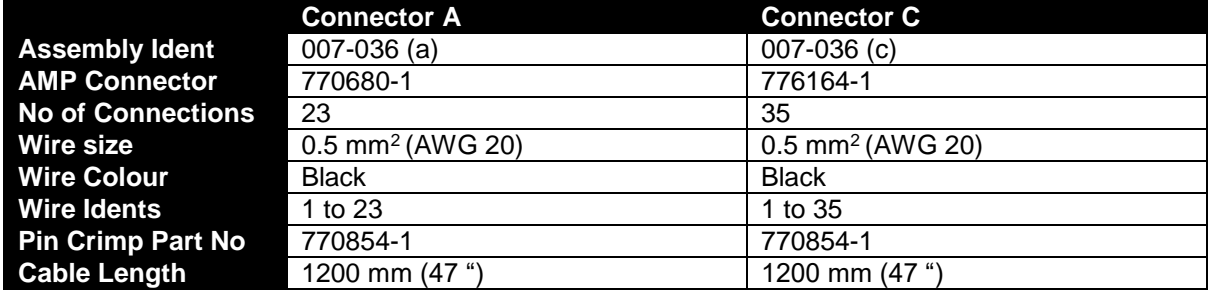

# **8 FIRMWARE UPDATE**

#### **NOTE: A firmware update ERASES THE APPLICATION code.**

Firmware update files when available are obtained from www.deepseaplc.com and are applied as follows:

- Rename the firmware package to be "update.pkg" and place in the root folder on a **clean** (blank) USB memory stick.
- Remove DC Supply from the device.
- Apply Program Enable pin.
- Apply DC Supply to the device. A solid amber LED shows that the device has entered bootloader mode.
- Connect the memory stick to the device USB connection using the M12 to USB-A adaptor.
- After approximately 20 seconds, the LED flashes amber (2Hz) while the update file is read.
- Once read, the update file is uncompressed. The LED flashes amber at a slower rate (1 Hz) during this process. The time this occurs depends upon the size of the update file (approximately 100 seconds for a 1.25 MB file).
- After decompressing, the LED lights solid amber for approximately four seconds while the firmware update is applied to the memory, then illuminates green for a short time.
- When update is complete, the LED extinguishes.
- Remove DC Supply from the device.
- Remove the USB memory stick.
- The update is complete.

# **9 MAINTENANCE AND WARRANTY**

The controller is *Fit and Forget*. As such, there are no user serviceable parts within the controller. In the case of malfunction, you should contact your original equipment manufacturer (OEM).

DSE Provides limited warranty to the equipment purchaser at the point of sale. For full details of any applicable warranty, refer to the original equipment supplier (OEM).

# **10 DISPOSAL**

### **10.1 WEEE (WASTE ELECTRICAL AND ELECTRONIC EQUIPMENT)**

If you use electrical and electronic equipment you must store, collect, treat, recycle and dispose of WEEE separately from your other waste

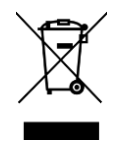

*This Page is Intentionally Blank*

*This Page is Intentionally Blank*